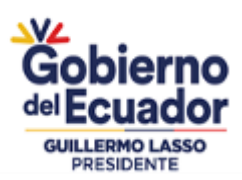

# **MINISTERIO DE AGRICULTURA Y GANADERÍA**

# **SUBSECRETARÍA DE PRODUCCIÓN FORESTAL**

**PROYECTO:**

"DINAMIZACIÓN DEL SECTOR FORESTAL PRODUCTIVO SOSTENIBLE"

**MANUAL DE PROCEDIMIENTO PARA EVALUACIÓN DE SOBREVIVENCIA Y MANTENIMIENTO DE PLANTACIONES FORESTALES Y SISTEMAS AGROFORESTALES DE PRODUCCIÓN CON FINES COMERCIALES.**

GUAYAQUIL 03 ABRIL DE 2023

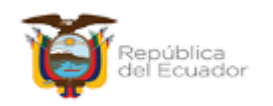

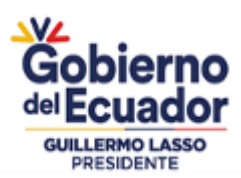

### **TABLA DE CONTENIDO**

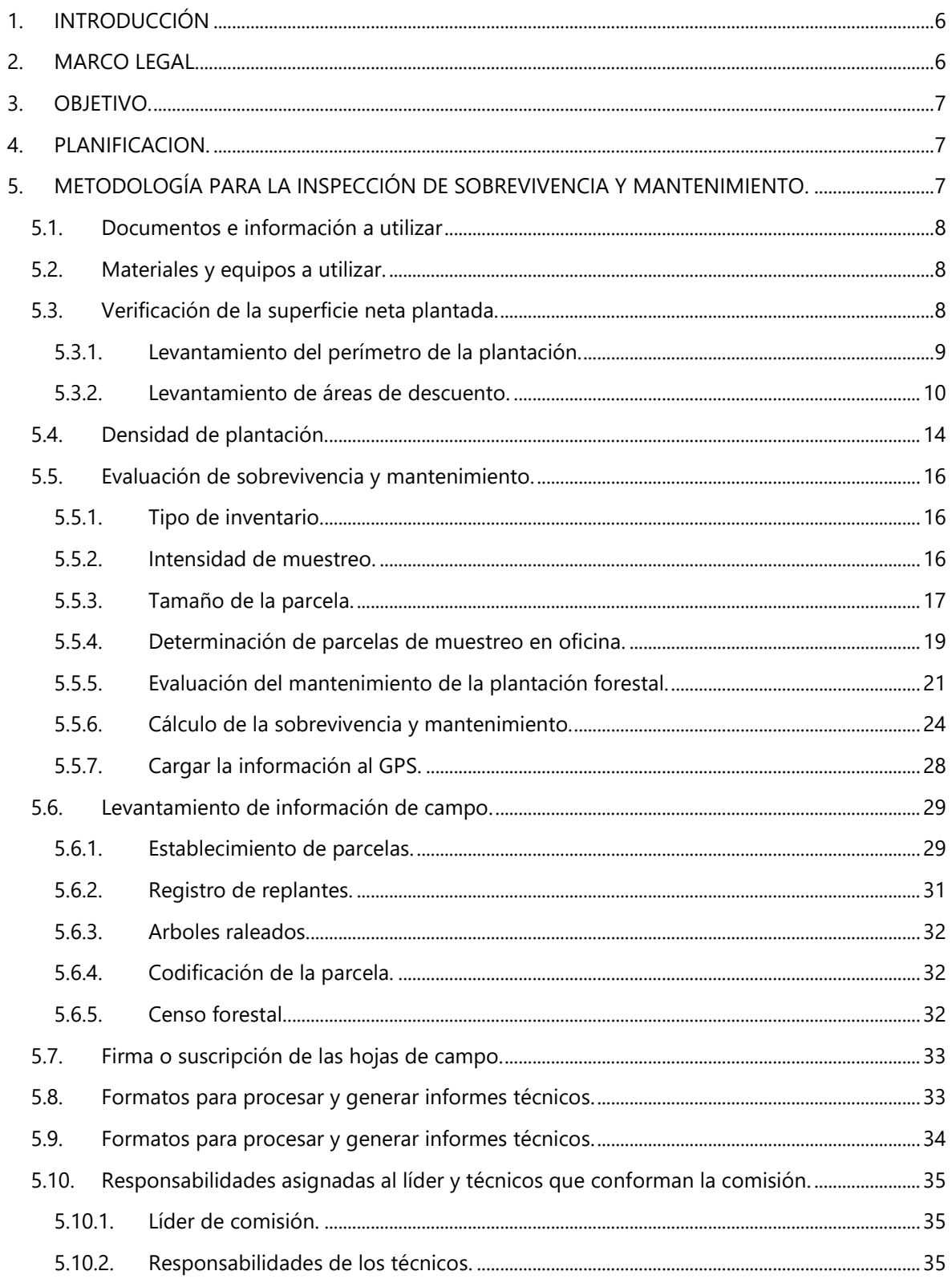

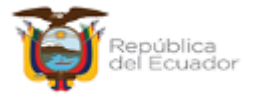

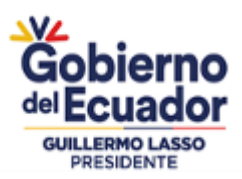

### **PROYECTO** "DINAMIZACION DEL SECTOR FORESTAL PRODUCTIVO SOSTENIBLE"

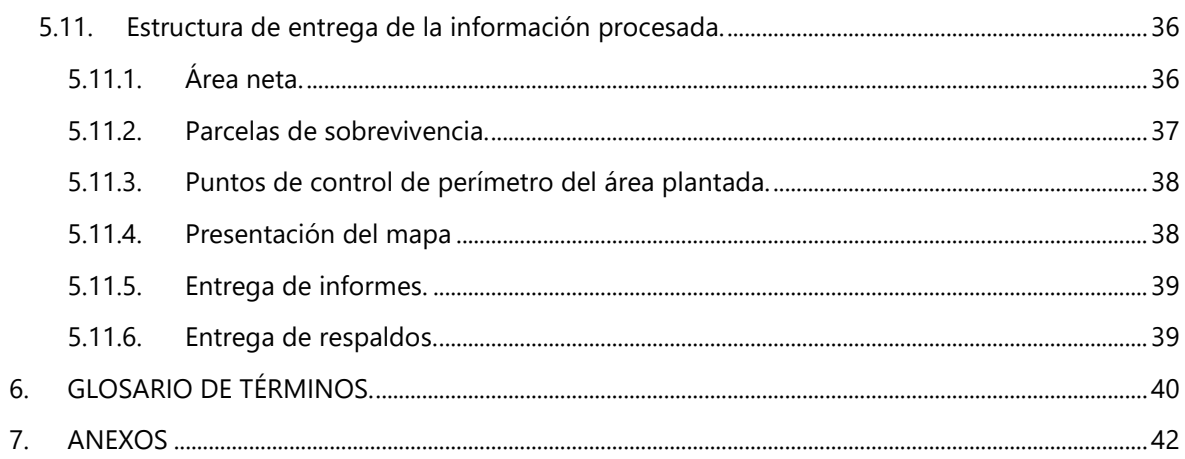

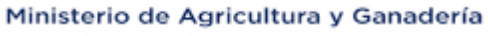

Princedio: Eley Alfare N30-350 y Amazonas<br>Dirección: Eley Alfare N30-350 y Amazonas<br>Código postal: 170516 / Quito-Ecuador<br>Teléfono: +593-2 396 0100<br>www.agricultura.gob.ec

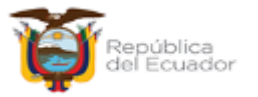

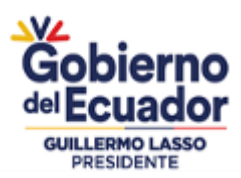

#### INDICE DE TABLAS

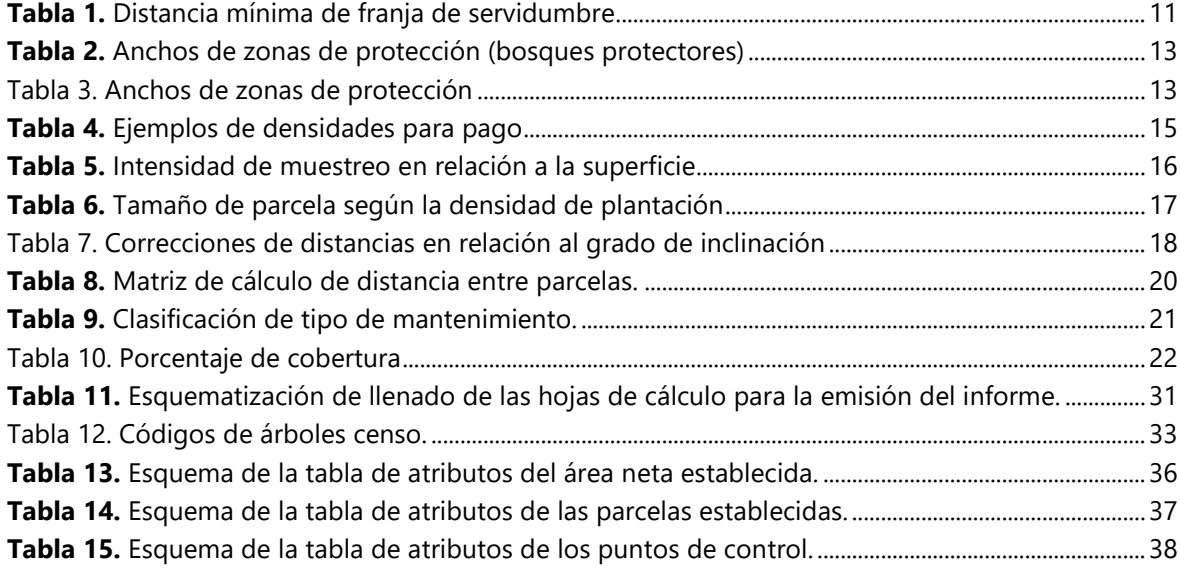

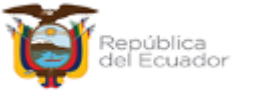

Ministerio de Agricultura y Ganadería

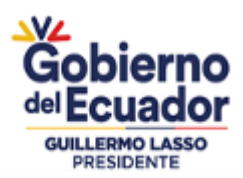

### INDICE DE IMÁGENES

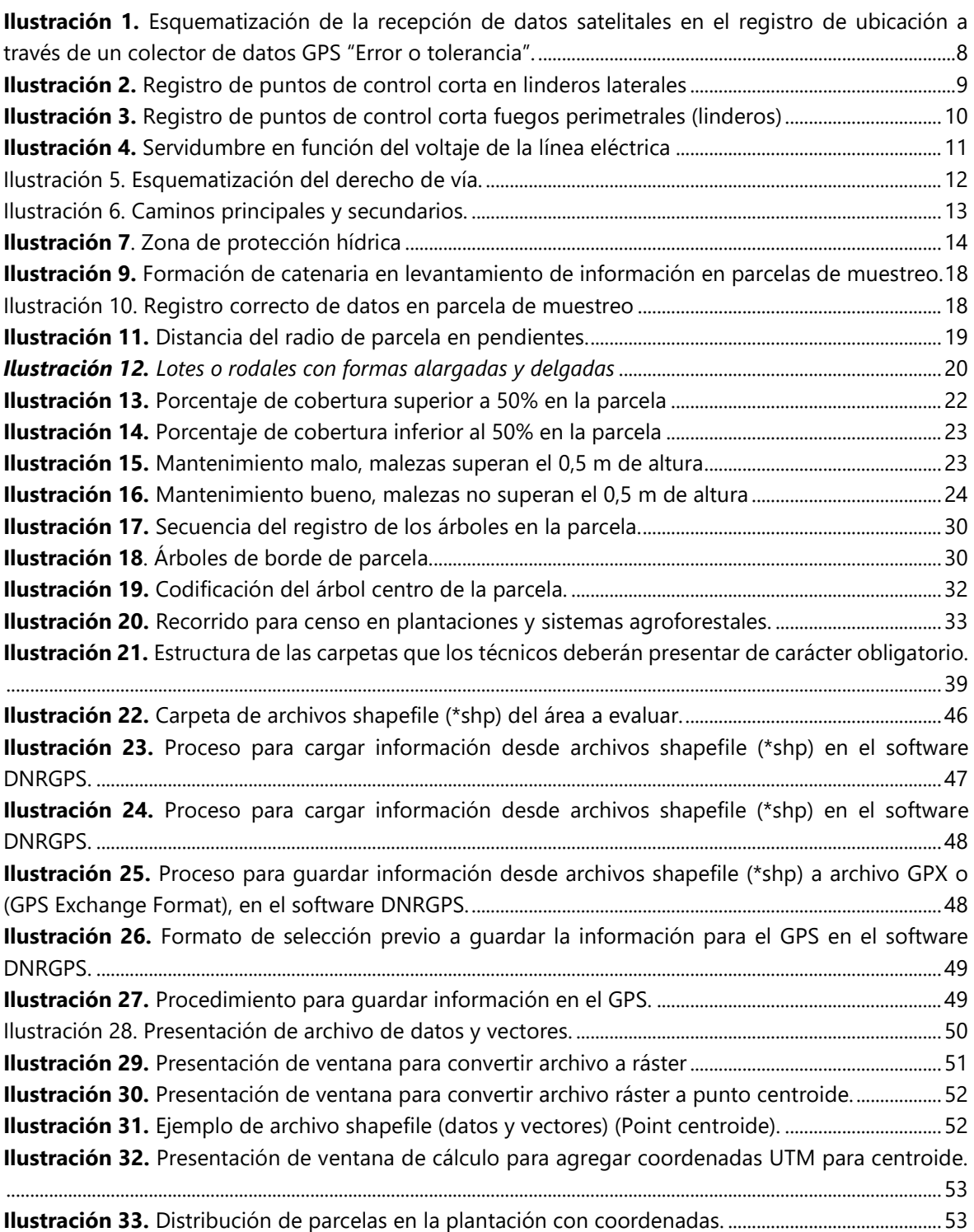

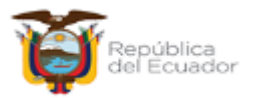

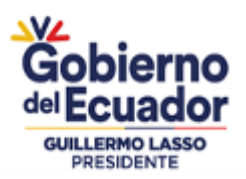

### <span id="page-5-0"></span>**1. INTRODUCCIÓN**

El presente documento constituye una guía metodológica para el levantamiento de información técnica, que permitirá determinar el porcentaje de sobrevivencia y el mantenimiento de las plantaciones forestales. Esta guía se utilizará como base para determinar el valor del incentivo por concepto de establecimiento y mantenimiento de una plantación forestal durante el primer año, el mismo que se contará desde la fecha que finalizó el establecimiento de la plantación, conforme lo estipulado en el artículo 25 del Acuerdo Ministerial 119 del 19 de octubre de 2022, en el marco del proyecto "Dinamización del Sector Forestal Productivo Sostenible".

Para la aplicación de la presente guía metodológica, se entiende por sobrevivencia al porcentaje promedio de plantas vivas en relación al promedio del total de plantas (vivas y muertas); las plantas vivas deberán tener alturas correspondientes a la edad; es decir, que no se evidencien replantes a la fecha de inspección de campo. El porcentaje de sobrevivencia se determinará en campo, a través de un muestreo sistemático.

### <span id="page-5-1"></span>**2. MARCO LEGAL**

El artículo 281 del Reglamento al Código Orgánico del Ambiente establece que: "La Autoridad Nacional de Agricultura emitirá los criterios técnicos para la regulación, planificación, promoción, fomento y gestión de plantaciones forestales con fines comerciales"

El artículo 285 del Código Orgánico del Ambiente, establece que: "(…) Establézcase el incentivo económico para la forestación y reforestación con fines comerciales, el cual constituye una transferencia económica directa de carácter no reembolsable que entrega el Estado ecuatoriano a través del ministerio rector de la política agraria, a las personas naturales y jurídicas, comunas, asociaciones y cooperativas productivas, y a las organizaciones que conforman la economía popular y solidaria, para desembolsar o reembolsar, de conformidad a la normativa que se expida para el efecto, una parte de los costos en que inviertan para el establecimiento y mantenimiento de la plantación forestal.

Bajo ningún concepto se entregará el incentivo forestal cuando se encuentren en:

- *1. Ecosistemas frágiles;*
- *2. Áreas protegidas;*
- *3. Zonas de protección permanente; y,*
- *4. Áreas que reciban otro tipo de incentivo.*

La Autoridad Nacional de Agricultura, Ganadería, Acuacultura y Pesca expedirá la normativa para determinar los requisitos, procedimientos y condiciones relativas al otorgamiento y administración del incentivo, selección de los beneficiarios, entre otros que se establezcan".

Mediante Oficio Nro. SNP-SPN-2021-1314-OF, de fecha 29 de diciembre de 2021, suscrito por el Mgs. Daniel Eduardo Lemus Sares (Subsecretario de Planificación Nacional) remitió el Dictamen de Prioridad al proyecto *"DINAMIZACIÓN DEL SECTOR FORESTAL PRODUCTIVO SOSTENIBLE*", con CUP No. 133600000.0000.387116" para el periodo 2022-2025, por un monto total de USD 51.599.426,00

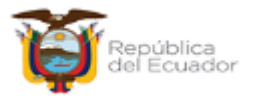

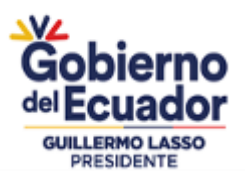

(Cincuenta y un millones quinientos noventa y nueve mil, cuatrocientos veinte y seis con 00/100 dólares de Los Estados Unidos de Norteamérica).

Mediante Acuerdo Ministerial Nro. 119 de 19 de octubre de 2022, se expidió el instructivo para la entrega del incentivo económico no reembolsable contemplado en el proyecto de inversión "*Dinamización del Sector Forestal Productivo Sostenible*", el cual tiene el objeto de establecer los requisitos y procedimientos para la entrega del incentivo de carácter económico no reembolsable a productores beneficiarios del proyecto "*Dinamización del Sector Forestal Productivo Sostenible*".

Mediante Circular Nro. MAG-SPF-2022-0004-C se informa que, una vez receptada toda la documentación habilitante (requisitos generales, técnicos y específicos) el funcionario o equipo técnico del proyecto "*Dinamización de la Producción Forestal Sostenible*" ubicado en territorio, realizará in situ la validación técnica de los parámetros registrados en la ficha técnica previo a la aprobación de la propuesta, considerando que la plantación deberá tener mínimo cuatro (4) meses de haber sido establecida, con la finalidad de garantizar que las plantas tengan un prendimiento y por ende la resistencia para sobrevivir al menos a un período seco (verano), con la finalidad de garantizar que en la inspección de sobrevivencia se encuentre una plantación vigorosa.

Con estos antecedentes se expide el MANUAL DE PROCEDIMIENTO PARA EVALUACIÓN DE SOBREVIVENCIA Y MANTENIMIENTO DE PLANTACIONES FORESTALES Y SISTEMAS AGROFORESTALES DE PRODUCCIÓN, en el marco del proyecto "Dinamización del sector forestal productivo sostenible".

#### <span id="page-6-0"></span>**3. OBJETIVO.**

Establecer la guía metodológica para la verificación de la superficie plantada, densidad de plantación, porcentaje de sobrevivencia y mantenimiento de las plantaciones forestales y sistemas agroforestales de producción; la misma que servirá como base para determinar el valor del incentivo correspondiente al pago por sobrevivencia y mantenimiento durante el primer año.

#### <span id="page-6-1"></span>**4. PLANIFICACION.**

La planificación es uno de los aspectos más importantes en toda evaluación forestal, independientemente de los objetivos que se desee cumplir; es decir, el análisis de toda la información con la que se cuente respecto al área de interés, lo cual permitirá a los técnicos tener una percepción previa sobre la situación geográfica, y edafoclimática del lugar. En este contexto es necesario previo a la salida de campo realizar un diagnóstico documental y técnico de la propuesta, verificando y contrastando la información existente.

La información del levantamiento planimétrico de la validación técnica inicial, será cargada a los equipos receptores GPS en el formato establecido, con la finalidad de constatar los parámetros técnicos descritos en el presente manual.

### <span id="page-6-2"></span>**5. METODOLOGÍA PARA LA INSPECCIÓN DE SOBREVIVENCIA Y MANTENIMIENTO.**

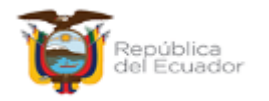

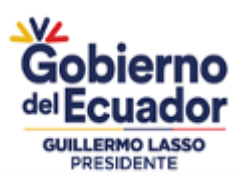

### <span id="page-7-0"></span>**5.1. Documentos e información a utilizar**

- a. Informe de validación técnica de la propuesta.
- b. Levantamiento planimétrico del área establecida, que se determinó en la inspección de validación técnica (en formato digital de almacenamiento de datos vectoriales).
- c. Matriz de Excel para determinar el número de parcelas a muestrear (Anexo1).
- d. Formato de hoja de campo para el registro de datos del inventario de sobrevivencia y mantenimiento (Anexo 2).
- e. Formato de hoja de campo para el reporte de actividades (Anexo 3).
- f. Matriz de Excel para generar el resultado de datos de evaluación de sobrevivencia (Anexo 4.1 censo).
- g. Matriz de Excel para generar el resultado de datos de evaluación de sobrevivencia (Anexo 4.2 parcelas).

### <span id="page-7-1"></span>**5.2. Materiales y equipos a utilizar.**

- a. Equipos de posicionamiento global (GPS).
- b. Cinta métrica de 20 m.
- c. Clinómetro.
- d. Pintura en spray.

### <span id="page-7-2"></span>**5.3. Verificación de la superficie neta plantada.**

Tomando como base la información cargada en el GPS, se procederá a realizar un recorrido por el área plantada, considerando la variabilidad de los factores atmosféricos, el dosel de las especies forestales (cobertura vegetal) y la nubosidad, se permitirá un margen de tolerancia en la verificación del levantamiento planimétrico del área establecida hasta ±10 metros por vértice, es decir; si el levantamiento aprobado en validación técnica se encuentra en este rango (±10 m), se dará por aceptado y por validada la superficie registrada en la resolución aprobatoria producto de la validación técnica de la propuesta. Tal como se muestra en la Ilustración 1.

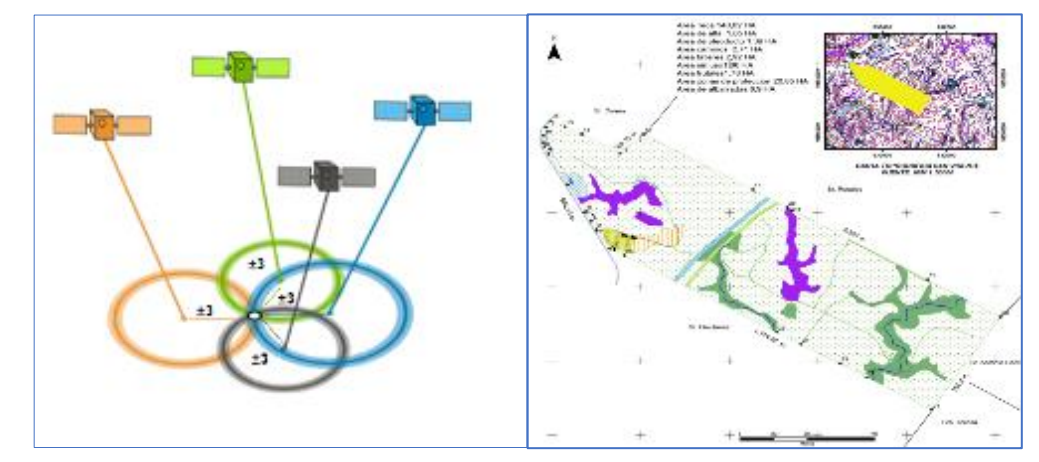

<span id="page-7-3"></span>*Ilustración 1. Esquematización de la recepción de datos satelitales en el registro de ubicación a través de un colector de datos GPS "Error o tolerancia".*

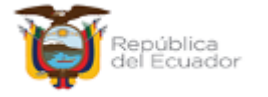

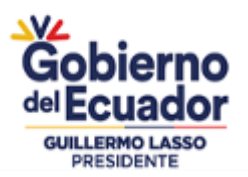

## <span id="page-8-0"></span>*5.3.1. Levantamiento del perímetro de la plantación.*

Se registrarán puntos de control en los linderos del área neta plantada, tomando en cuenta que los cortafuegos perimetrales son incluidos como área neta. Con el propósito de homologar el registro en los linderos se debe considerar lo siguiente:

Cuando no existen cortafuegos perimetrales, se registrará la coordenada a la mitad del ancho de la calle con la que fue establecida la plantación, por ejemplo: sí el ancho de la calle es de 4 metros, la mitad (2 m.) es donde se debe registrar la coordenada en el lindero. La siguiente figura ejemplifica lo descrito en este párrafo.

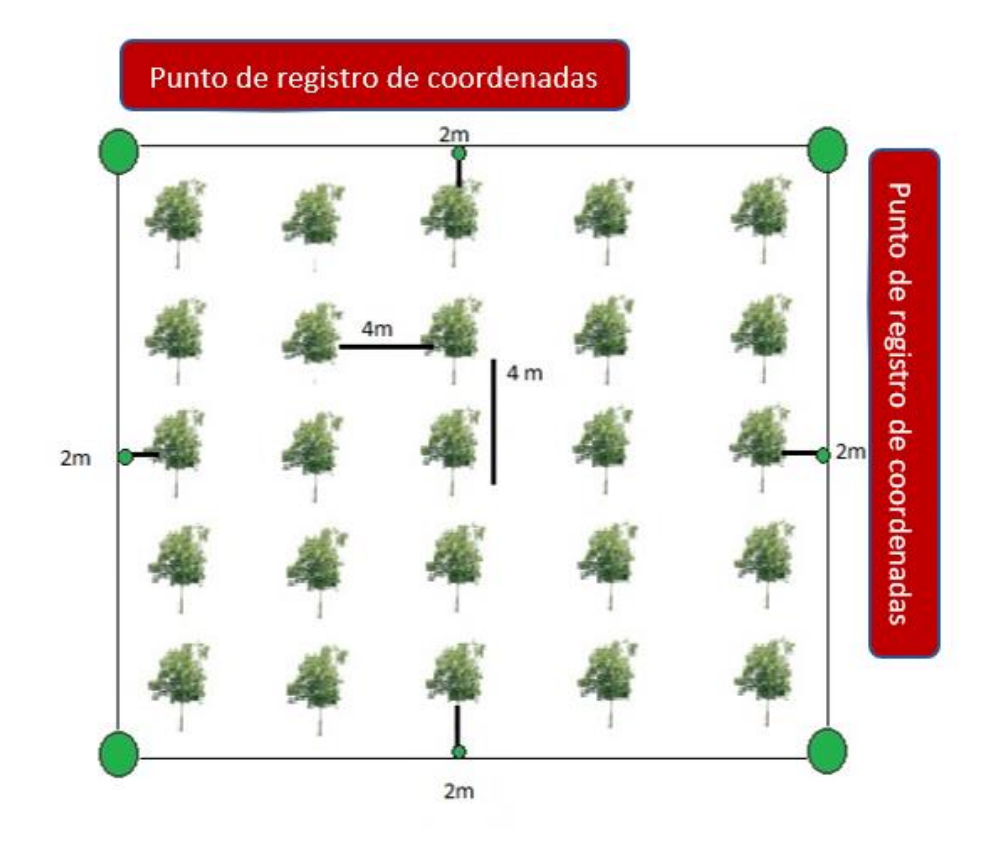

*Ilustración 2. Registro de puntos de control corta en linderos laterales*

<span id="page-8-1"></span>Cuando existen cortafuegos perimetrales, su ancho máximo será de 4 metros, que deberán ser considerados como área plantada. A esa distancia se debe registrar la coordenada en el lindero. La siguiente figura ejemplifica lo descrito en este párrafo.

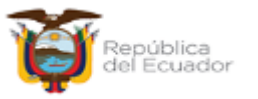

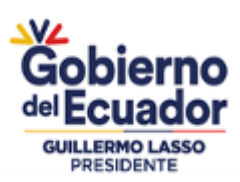

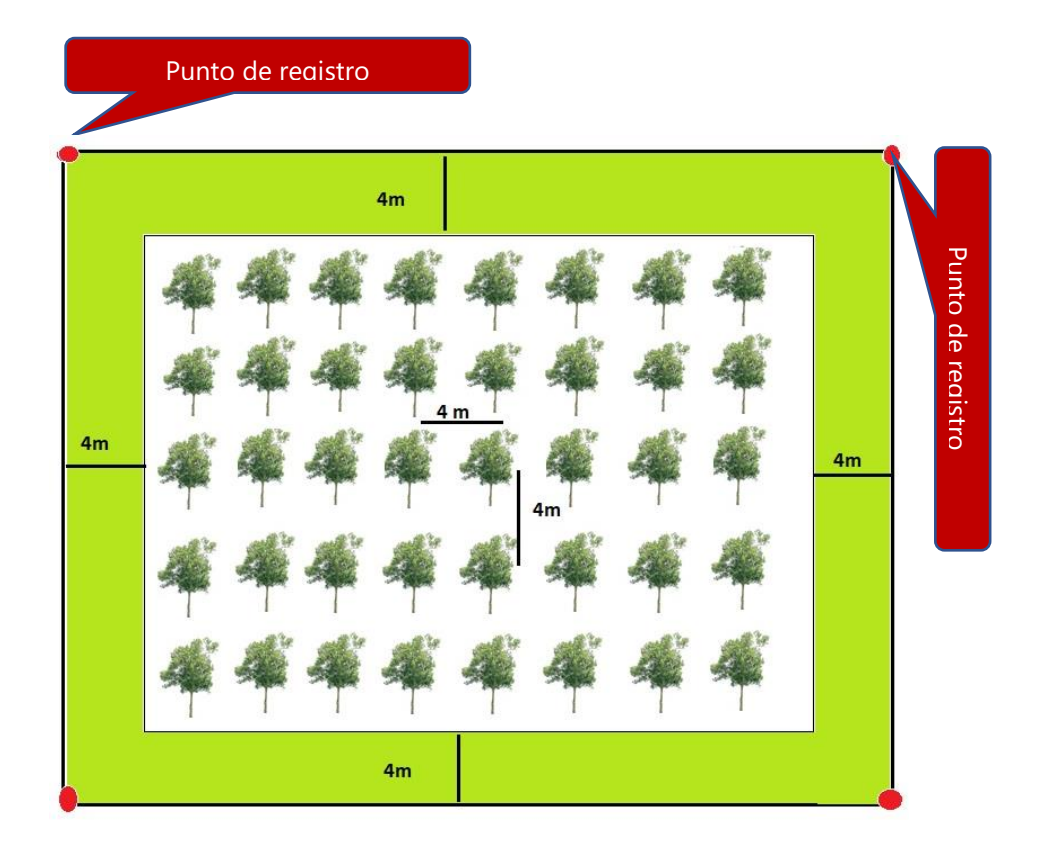

*Ilustración 3. Registro de puntos de control corta fuegos perimetrales (linderos)*

### <span id="page-9-1"></span><span id="page-9-0"></span>*5.3.2. Levantamiento de áreas de descuento.*

Conforme lo establece el literal *"e"* del artículo 16 del Acuerdo Ministerial 119, para la cuantificación del incentivo económico se validará la superficie neta establecida con la especie aprobada, mediante el levantamiento planimétrico de la plantación. En caso de encontrarse áreas muertas, implementación de tendidos eléctricos, caminos y vías; zonas de protección hídricas y permanentes, estas serán descontadas y no serán objeto de cálculo para el pago del incentivo económico.

### *5.3.2.1. Áreas muertas.*

Áreas que han sido afectadas por mortalidad, ataque de plagas, incendios, inundaciones y entre otras.

### *5.3.2.2. Implementación de tendidos eléctricos.*

Si posterior a la validación técnica, se ha implementado tendido eléctrico (línea eléctrica), se descontará las franjas de servidumbre, considerando las distancias en función al voltaje de la línea eléctrica, para ello se muestra un esquema en siguiente ilustración.

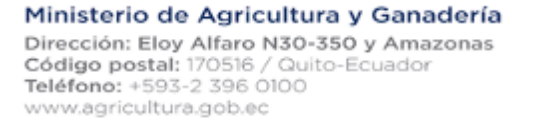

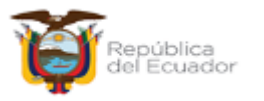

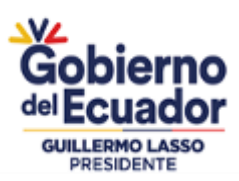

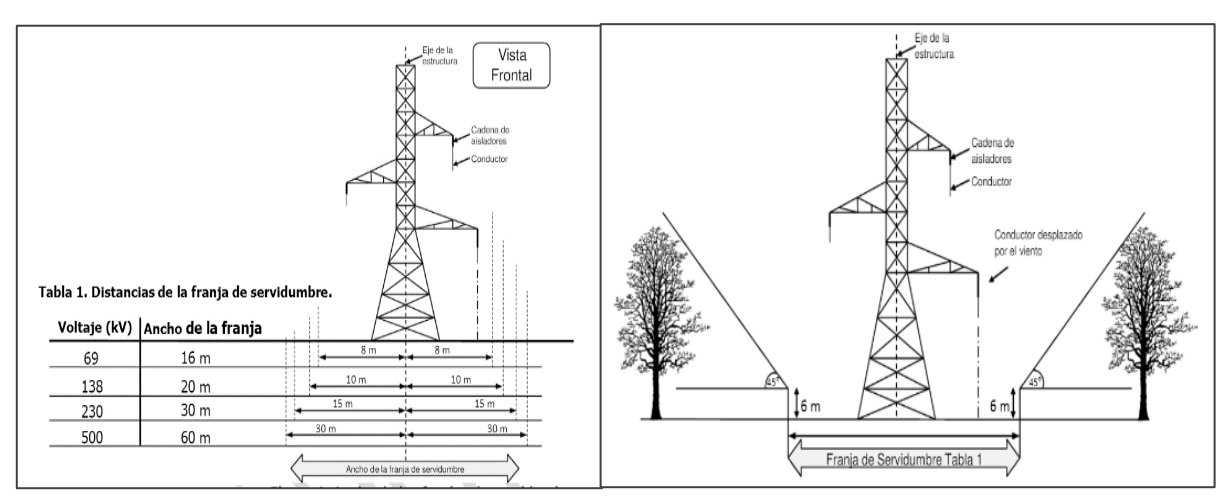

<span id="page-10-1"></span><span id="page-10-0"></span>*Ilustración 4. Servidumbre en función del voltaje de la línea eléctrica*

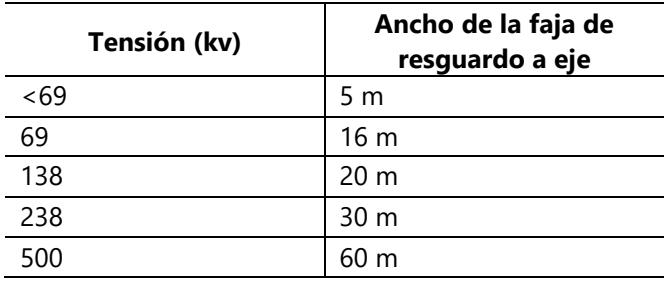

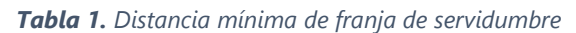

# *5.3.2.3. Caminos y vías.*

La atribución de caminos o vías se signa según la función que esta cumpla como se detalla a continuación:

# *5.3.2.4. Vías de acceso de primer orden.*

Están destinadas a servir de conexión, entre el área forestal con los centros de consumo y procesamiento, su ancho oscila entre 9 a 12 metros; estas vías son denominadas de primer orden ya que corresponden a rutas nacionales y provinciales.

En el Art. 43 del Reglamento de la ley de sistemas infraestructura vial del transporte terrestre, establece lo siguiente, "(…) queda absolutamente prohibido a los particulares, construir, plantar árboles o realizar cualquier obra en los terrenos comprendidos dentro del derecho de vía, salvo cuando exista autorización de la entidad a cargo de la competencia de la vía".

Para las propuestas de plantaciones forestales y sistemas agroforestales de producción con fines comerciales, sujetas en este proyecto, se deberá considerar lo establecido en el Aplicativo de la Ley de Caminos, considerándose que como derecho de vía el propietario podrá

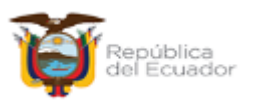

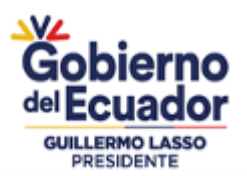

establecer su plantación forestal a partir de los 25 metros contados desde el centro de la vía tal como indica la siguiente ilustración.

Sí la plantación forestal, fue establecida en una distancia menor considerando lo antes indicado, se deberá descontar el área plantada hasta que se cumpla con la distancia que dispone el Aplicativo de la Ley de caminos.

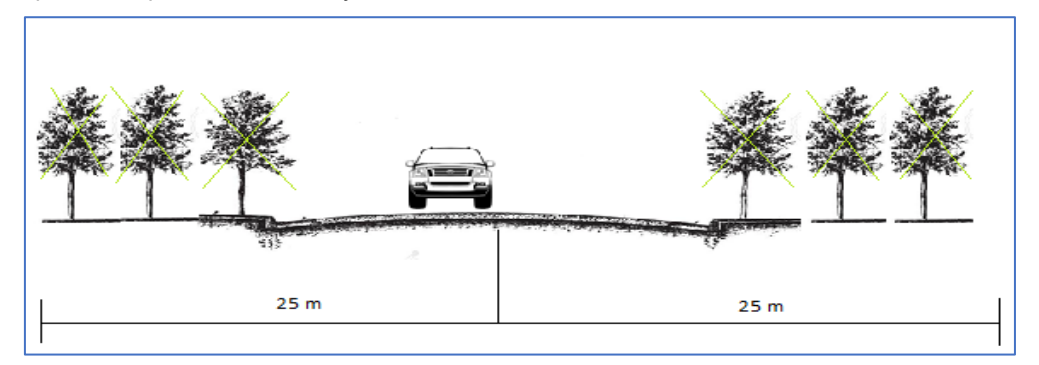

*Ilustración 5. Esquematización del derecho de vía.*

### *5.3.2.5. Carreteras de aprovisionamiento o secundarias.*

<span id="page-11-0"></span>Éstas subdividen a la plantación en rodales y sirven para comunicar a los camiones de carga con las vías de acceso; su ancho oscila entre 6 a 8 metros.

### *5.3.2.6. Caminos de arrastre o terciarios.*

Sirven para comunicar los lugares de corta con las carreteras de aprovisionamiento y son utilizadas únicamente por las maquinas empleadas para extracción, su ancho oscila entre 3 a 4 metros.

En las plantaciones forestales validadas, al momento de realizar la inspección de sobrevivencia se llegará a constatar la implementación de vías o caminos de arrastre. Estas deberán ser

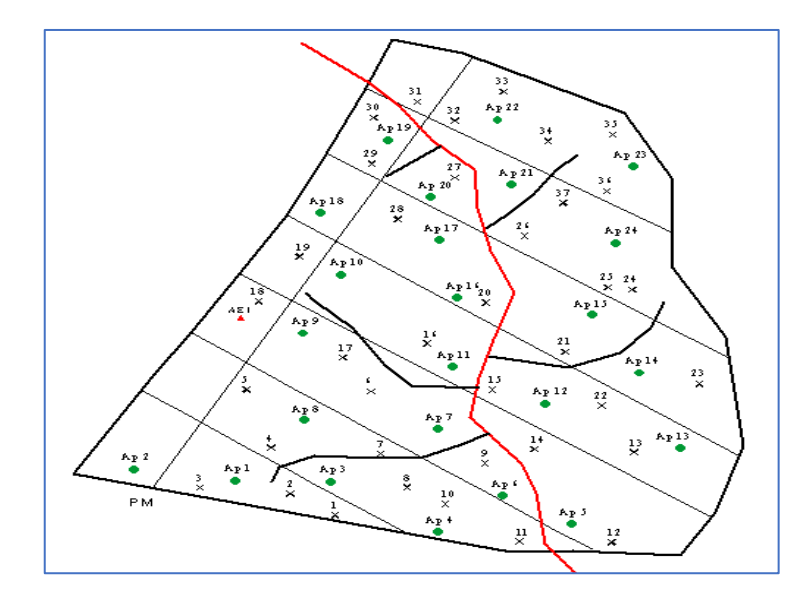

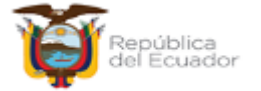

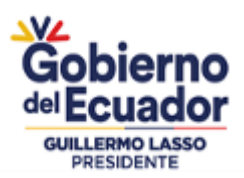

<span id="page-12-2"></span>descontadas, dibujando el margen izquierdo y derecho del camino o se realizará un búfer desde el centro de la vía según corresponda el ancho de la misma.

\_\_\_\_\_\_ Caminos secundarios \_\_\_\_\_\_Caminos terciarios

*Ilustración 6. Caminos principales y secundarios.*

## *5.3.2.7. Zonas de protección hídrica y permanente (dentro de bosques y vegetaciones protectores).*

Son áreas con o sin cobertura vegetal natural, orientadas a la protección, que cumplan los siguientes criterios: literal *g* y *h* conforme a lo establecido en el Acuerdo Ministerial Nro. MAATE-2022-091 del 16 de septiembre del 2022.

<span id="page-12-0"></span>Áreas con o sin vegetación, en ambos márgenes de ríos o cursos de agua permanente o intermitente a partir del nivel más alto que alcanza el agua en época de creciente, conforme a la siguiente tabla.

| Ancho de ríos o cursos de agua<br>permanentes o intermitentes<br>(en metros) | Ancho mínimo de la zona de<br>protección permanente |
|------------------------------------------------------------------------------|-----------------------------------------------------|
| Menor o igual a 3 metros                                                     | Igual al ancho del cauce menor                      |
| Mayor a 3,0 hasta 10,0                                                       | 10 a cada lado del curso de agua en<br>metros       |
| Mayor a 10,0 hasta 30,0                                                      | 15 a cada lado del curso de agua en<br>metros       |
| Superiores a 30,1 metros                                                     | 30 a cada lado del curso de agua en<br>metros       |

*Tabla 2. Anchos de zonas de protección (bosques protectores)*

# *5.3.2.8. Zonas de protección hídrica fuera de Bosques protectores.*

Corresponden a cursos de agua como esteros, ríos o quebradas que atraviesen o conformen el lindero de una plantación para ello se considerara lo dispuesto en el Acuerdo interministerial 002, de fecha 8 de octubre de 2012, donde se establece los anchos que se debe dejar como margen de protección, tal como se describe en la siguiente tabla.

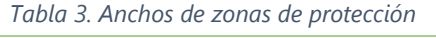

<span id="page-12-1"></span>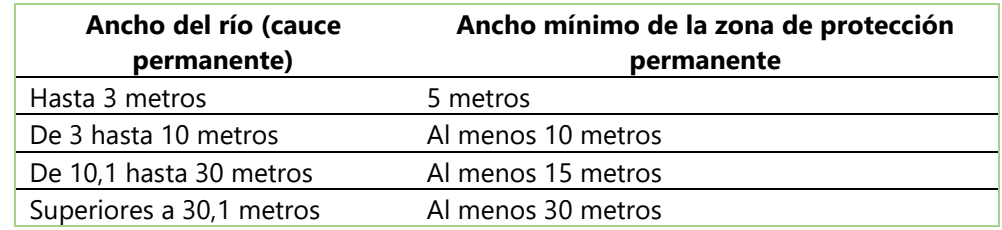

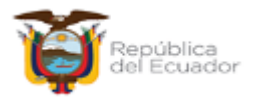

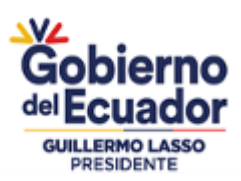

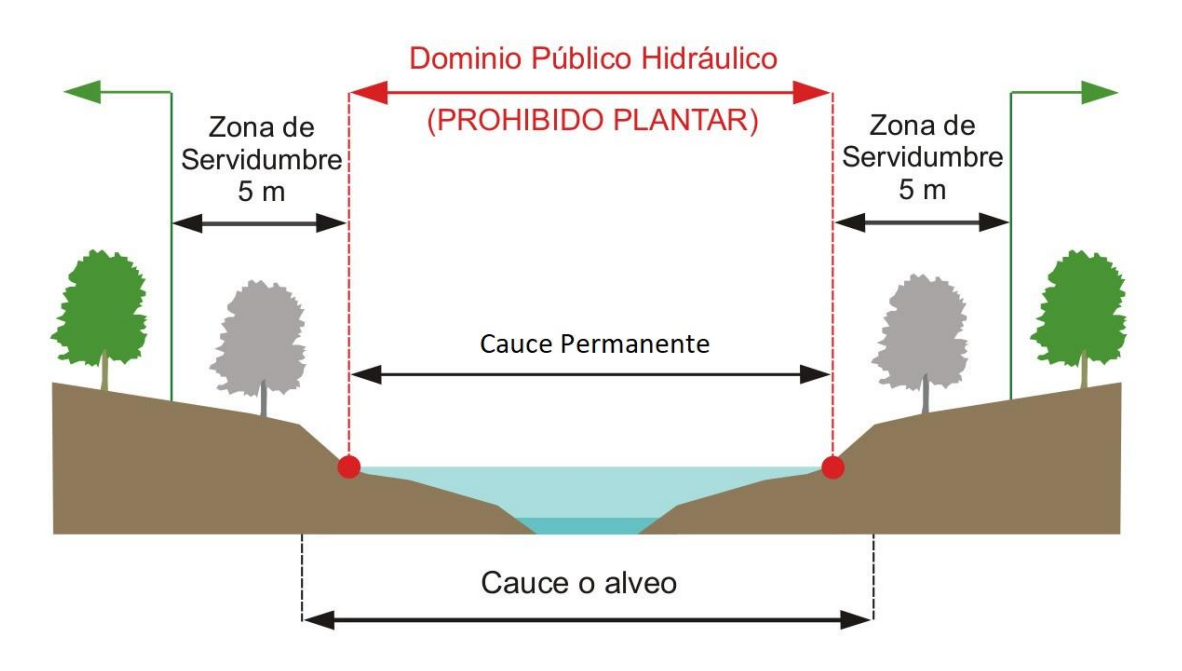

*Ilustración 7. Zona de protección hídrica*

<span id="page-13-1"></span>**Nota:** Esta área de protección o de servidumbre se aplicará a lo largo de los ríos o de cualquier curso de agua permanente o intermitente, considerando la orilla del cauce natural.

# *5.3.2.9. Canales de drenaje naturales de aguas lluvia.*

En caso de identificarse drenajes naturales de aguas lluvias y escorrentías que no correspondan a ojos de aguas ni esteros, se debe de tomar en consideración los siguientes principios.

Sí el ancho del drenaje natural no supere el ancho del distanciamiento mayor de la plantación, ni distorsione el diseño de la misma, no se deberán descontar estas áreas.

Si el ancho del drenaje natural supere el lado más ancho del distanciamiento la plantación o altere el diseño de la misma, si se aplicarán el descuento respectivo a estas áreas levantando el margen derecho e izquierdo del dren identificado.

**Nota:** Para las plantaciones agroforestales y silvopastoriles, no se aplicarán los descuentos de los numerales 5.3.2.3 y 5.3.2.9, descritos anteriormente debido al espaciamiento del componente forestal.

# <span id="page-13-0"></span>**5.4. Densidad de plantación.**

La densidad de la plantación hace referencia al número de individuos plantados por unidad de superficie.

En el PDSFPS, a través de la Subsecretaría de Producción Forestal, expide anualmente, la resolución que fija los costos para las especies nativas y/o exóticas comerciales y sus respectivas densidades, a ser incentivadas en el marco del proyecto.

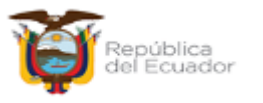

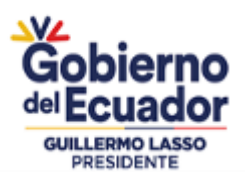

Con los datos obtenidos en la inspección *in situ* de sobrevivencia y mantenimiento, se deberá considerar lo siguiente con respecto a la densidad de plantación:

- 1. Sí la densidad calculada se encuentra dentro del ± 5% de la densidad fijada en la resolución aprobatoria de la propuesta, estas serán pagadas conforme lo determina dicha resolución.
- 2. Sí la densidad calculada supera el +5% de lo aprobado mediante resolución, serán pagadas conforme lo determina la resolución.
- 3. Sí la densidad calculada fuera menor al 5% de lo establecido en la resolución aprobatoria, serán pagadas con la densidad inmediata inferior establecida en la resolución de costos.
- 4. Sí la densidad calculada en campo es inferior al 5% del mínimo emitido en la resolución de costos para la especie, no será sujeta de pago.

<span id="page-14-0"></span>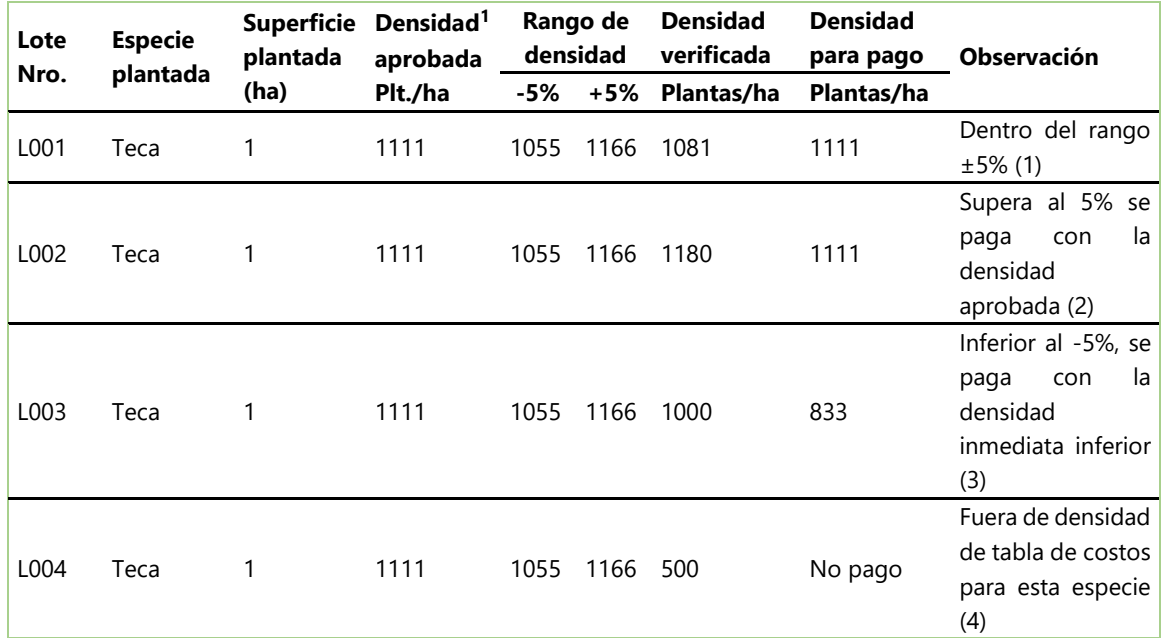

#### *Tabla 4. Ejemplos de densidades para pago*

Para calcular la densidad se usarán las siguientes ecuaciones:

#### *Ecuación 1*

$$
Dv = (N^{\circ}ArbV.)x \frac{10000 \, m^2}{(AP.m^2)}
$$

*Ecuación 2*

$$
Dm = (N^{\circ}Arbm.)x\frac{10000 m^2}{(AP.m^2)}
$$

*Ecuación 3*

 $DT = (Dv) + (Dm)$ 

Donde,

**1** Tabla de costos para la especie teca establecido en la resolución de costos Nro. MAG-SPF-2023- 001-R de fecha 12 de enero de 2023.

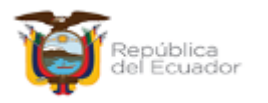

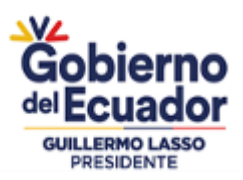

- *DT* **=** Número de árboles total por hectárea
- *Dv* **=** Número de árboles vivos por hectárea
- *Dm* **=** Número de árboles muertos por hectárea
- *AP* **=** Área de Parcela en metros cuadrados
- *N° ArbV* **=** Número de árboles vivos por parcela
- *N° Arbm* **=** Número de árboles muertos por parcela

**10000 =** constante

### <span id="page-15-0"></span>**5.5. Evaluación de sobrevivencia y mantenimiento.**

La determinación del porcentaje de sobrevivencia y mantenimiento del primer año se realizará en función de los siguientes parámetros.

### <span id="page-15-1"></span>*5.5.1. Tipo de inventario.*

El tipo de inventario que se implementará para este propósito está enfocado en un muestreo sistemático, con asignación del tamaño de la muestra proporcional a la superficie, para superficies mayores a una hectárea. De la misma manera, para superficies menores o iguales a una hectárea se realizará de carácter obligatorio un censo forestal, que consiste en el conteo total de individuos (árboles) vivos y muertos del área establecida. Estos tipos de inventarios permitirán determinar el porcentaje de sobrevivencia por lote, de las especies forestales establecidas.

### <span id="page-15-2"></span>*5.5.2. Intensidad de muestreo.*

Mientras mayor es el área muestreada con relación al área total, mayor será la exactitud del valor obtenido. El tamaño de la muestra puede estimarse aplicando un porcentaje de intensidad del área total, lo que requiere experiencia y habilidad para fijar el porcentaje. Este método se basará en el establecimiento de parcelas de un mismo tamaño, distribuidas sistemáticamente en el lote o rodal. La intensidad de muestreo para cada tamaño de lote, se lo establecerá como se muestra en la (tabla 5), la cual se estableció previo análisis de los datos del PIIF (Proyecto de inversión de incentivos forestales).

<span id="page-15-3"></span>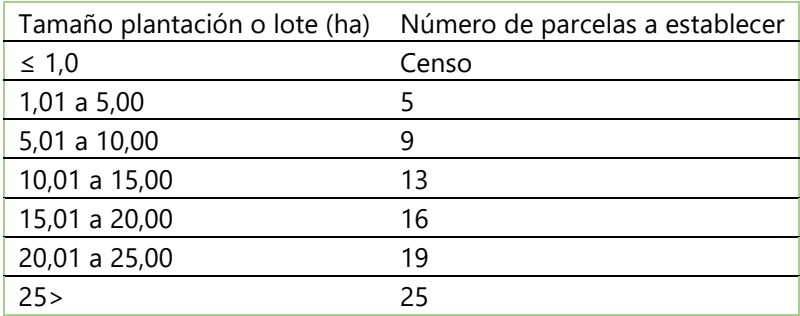

*Tabla 5. Intensidad de muestreo en relación a la superficie*

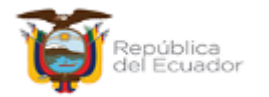

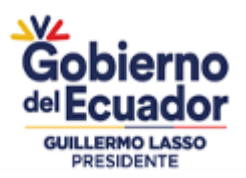

# <span id="page-16-0"></span>*5.5.3. Tamaño de la parcela.*

El tamaño de parcela más usada para plantaciones es 1000 m<sup>2</sup> (0.1 ha), o 500 m<sup>2</sup> (0.05 ha), dependiendo de la densidad y edad. En general, para plantaciones densas, es más conveniente usar parcelas más pequeñas; y para plantaciones con densidades menos densas, usar parcelas más grandes. Para la elección del tamaño de la parcela hay que considerar dos factores: *uno es*  la representatividad de la parcela y el otro es el tiempo de medición. La representatividad de la parcela se refiere a que la variación de la plantación esté representada en la parcela; en parcelas grandes, la variabilidad, medida por el coeficiente de variación es menor que en parcelas pequeñas. La principal guía para elegir el tamaño de la parcela es que ésta sea tan grande como para incluir un número representativo de árboles, pero que sea lo suficientemente pequeña de modo que el tiempo de medición requerido no sea excesivo.

Para fines de evaluación de sobrevivencia se establecerán parcelas circulares temporales "PCT" como unidades de muestreo, tal como se detalla en la siguiente tabla:

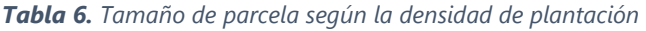

<span id="page-16-1"></span>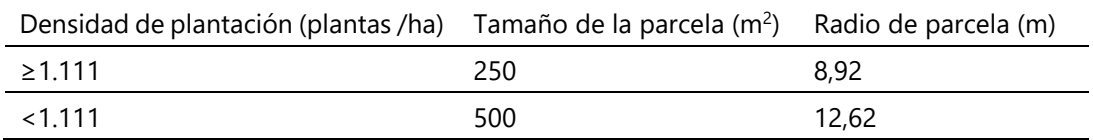

Cálculo del radio de la parcela:

$$
Rp = \sqrt{\frac{Area\ p}{\pi}}
$$

Donde,

*Rp* **=** Radio de parcela (m)

*Área p* **=** Tamaño de parcela en m<sup>2</sup>

 $\pi$  = 3.1416

Una vez determinado el tamaño de la parcela a establecer con el radio conocido, se tomará en consideración la pendiente o el grado de inclinación del terreno; con la finalidad de evitar la formación de catenaria, ya que este error de medición conllevará a registrar una densidad menor de la establecida, tal como se enseña en la siguiente ilustración.

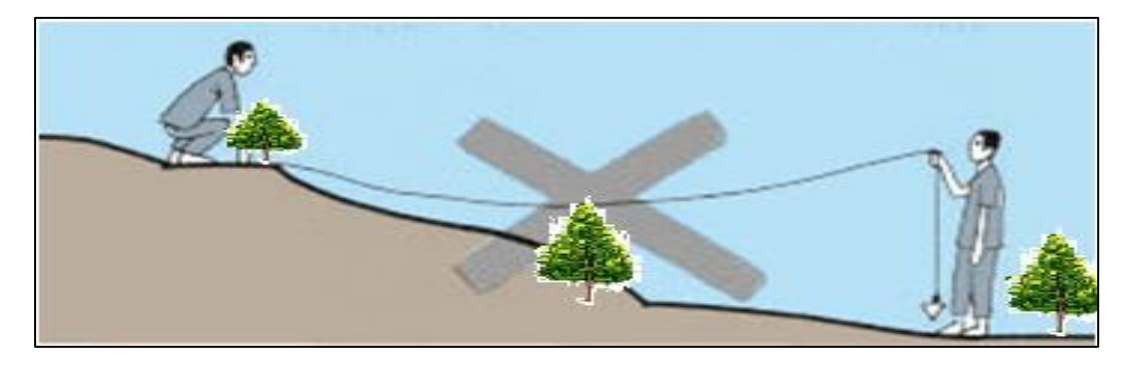

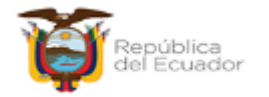

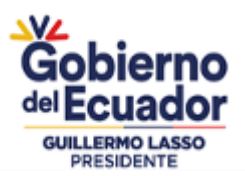

#### <span id="page-17-1"></span>*Ilustración 8. Formación de catenaria en levantamiento de información en parcelas de muestreo.*

Corrigiendo la formación de catenaria, realizando el uso correcto de la cinta métrica o cuerda metálica se determinará de manera óptima el registro de individuos que conforman la parcela muestreada.

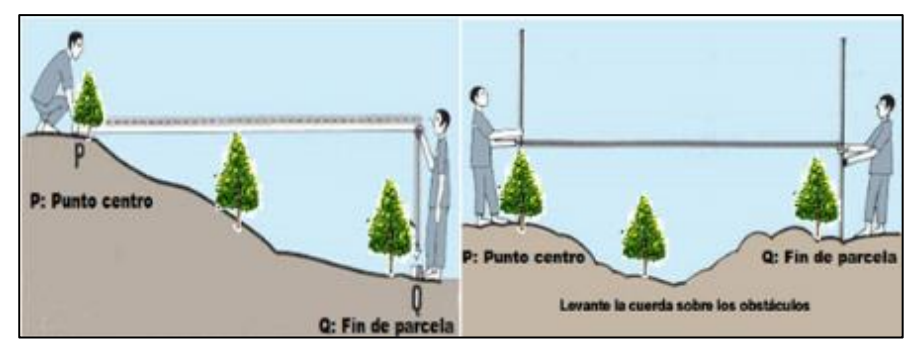

*Ilustración 9. Registro correcto de datos en parcela de muestreo*

<span id="page-17-2"></span>Sí el terreno donde se establecerá la parcela es demasiado irregular, no otorgando facilidades para la toma correcta de datos se empleará, correcciones del radio de la parcela, usando la distancia horizontal acorde al grado de inclinación o pendiente, tal como se muestra en la siguiente tabla.

<span id="page-17-0"></span>

|              |        | Grados (cosø) AREA (m <sup>2</sup> ) h <sub>1</sub> (250=8,92) h <sub>1</sub> (500=12,62) Radio de parcela corregido (d <sub>1</sub> ) m. |       |       |
|--------------|--------|----------------------------------------------------------------------------------------------------|-------|-------|
| $5^{\circ}$  | 250,00 | 500,00                                                                                                    | 8,95  | 12,66 |
| $10^{\circ}$ | 250,00 | 500,00                                                                                                    | 9,05  | 12,80 |
| $15^\circ$   | 250,00 | 500,00                                                                                                    | 9,23  | 13,05 |
| $20^{\circ}$ | 250,00 | 500,00                                                                                                    | 9,49  | 13,42 |
| 25°          | 250,00 | 500,00                                                                                                    | 9,84  | 13,92 |
| $30^\circ$   | 250,00 | 500,00                                                                                                    | 10,30 | 14,56 |
| $35^\circ$   | 250,00 | 500,00                                                                                                    | 10,89 | 15,40 |
| $40^{\circ}$ | 250,00 | 500,00                                                                                                    | 11,64 | 16,46 |

*Tabla 7. Correcciones de distancias en relación al grado de inclinación*

Cálculo del radio de parcela corregido:

$$
d_1 = \frac{h_1}{\cos(\theta)}
$$

Donde:

**d<sup>1</sup> =** Distancia del radio de parcela (corregido)

**h1 =** Distancia del radio de parcela (teórico)

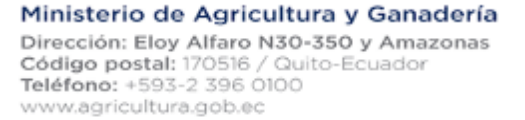

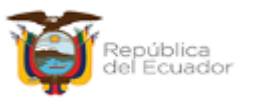

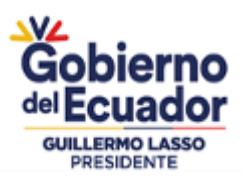

#### **cos =** Coseno

 $\theta$  = Valor del Angulo de inclinación

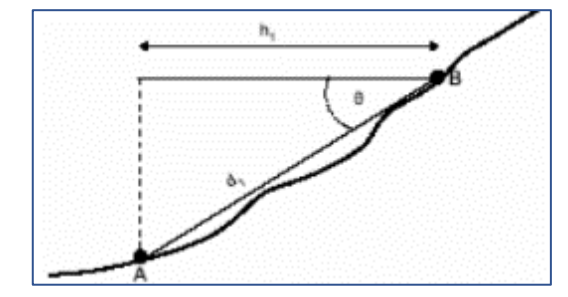

*Ilustración 10. Distancia del radio de parcela en pendientes.*

### <span id="page-18-1"></span><span id="page-18-0"></span>*5.5.4. Determinación de parcelas de muestreo en oficina.*

Para la generación de puntos teóricos (parcelas de muestreo) se lo obtendrá desde el punto centro del pixel generado a partir del distanciamiento "x y" del ráster, mediante el uso de un software especializado en sistemas de información geográfica; cada una de estas celdas contendrá un valor determinado siendo la coordenada de la parcela a localizar.

En la Matriz de cálculo de distanciamiento entre parcela, se obtendrá el valor de la distancia horizontal o desplazamiento entre una parcela con otra. Con base a este argumento es necesario enfatizar que la distribución de parcelas va a ser representada por un modelo de distribución de puntos o parcelas sistemáticas (expresa que la distancia horizontal para el eje "x" es similar al eje "y"); conforme se indica en el Anexo 1. Procedimiento descrito se basa en las siguientes fórmulas de cálculo.

$$
d = \sqrt{\frac{(Area * K)}{N^{\circ} Parcelas}}
$$

Donde:

*d* **=** distancia en (m) entre parcelas

*Área* **=** Área del lote en hectáreas

*K* **=** Constante equivalente a 10000

*N°* **=** Cantidad de parcelas asignadas al lote

Las parcelas deberán ser codificadas según la distribución de lotes, conforme lo establece el art. 21 del Acuerdo Ministerial 119-2022 del proyecto "Dinamización del sector forestal productivo sostenible". Con la asignación de lotes aprobados mediante resolución por esta cartera de estado, se tomará en consideración los siguientes aspectos:

# *5.5.4.1. Lotes o rodales con superficies menores a una hectárea.*

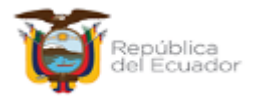

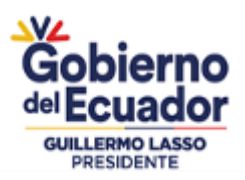

Para lotes con superficies menores a una hectárea se realizará obligatoriamente un censo forestal registrando todos los individuos de acuerdo a lo descrito en el numeral 5.6.4. del presente manual.

# *5.5.4.2. Lotes que superen la superficie de una hectárea.*

Se determinará en la matriz de cálculo de parcelas denominada "Anexo 1. Matriz de cálculo de distanciamiento entre parcelas".

<span id="page-19-0"></span>

| MATRIZ DE CÁLCULO DE DISTANCIAMIENTO ENTRE PARCELAS |                      |                              |              |                    |                  |                                         |                              |
|-----------------------------------------------------|----------------------|------------------------------|--------------|--------------------|------------------|-----------------------------------------|------------------------------|
| del<br><b>Nombre</b>                                | Nro. de Cédula/R.U.C |                              |              |                    | Especie          |                                         |                              |
| <b>Beneficiario</b>                                 |                      |                              |              |                    |                  |                                         |                              |
| <b>Provincia</b>                                    | Cantón               |                              |              | Parroquia          |                  |                                         |                              |
| <b>Sector</b>                                       | Nombre del predio    |                              |              | Nro. de Expediente |                  |                                         |                              |
| <b>Especie</b>                                      | Tipo<br>Inventario   | *Nro. o<br>Código<br>de Lote | Área<br>(ha) | Densidad           | Nro.<br>parcelas | Tamaño<br>parcelas<br>(m <sup>2</sup> ) | Distancia<br>parcelas<br>(m) |
| Ochroma sp. (Balsa)                                 | Sistemático          | L 0001                       | 0.80000      | 1300               | Censo            | Censo                                   |                              |
| Ochroma sp. (Balsa)                                 | Sistemático          | L 0002                       | 1.50000      | 833                | 5                | 500                                     | 54                           |
| Ochroma sp. (Balsa)                                 | Sistemático          | L 0003                       | 20,0000      | 1500               | 16               | 250                                     | 111                          |
|                                                     |                      |                              |              |                    |                  |                                         |                              |

*Tabla 8. Matriz de cálculo de distancia entre parcelas.*

#### *5.5.4.3. Lotes o rodales con formas alargadas y delgadas.*

Si en los lotes, no se puede establecer la parcela por consideración de efectos de borde, se desplazará su ubicación hasta 40 metros del punto centroide pre establecido.

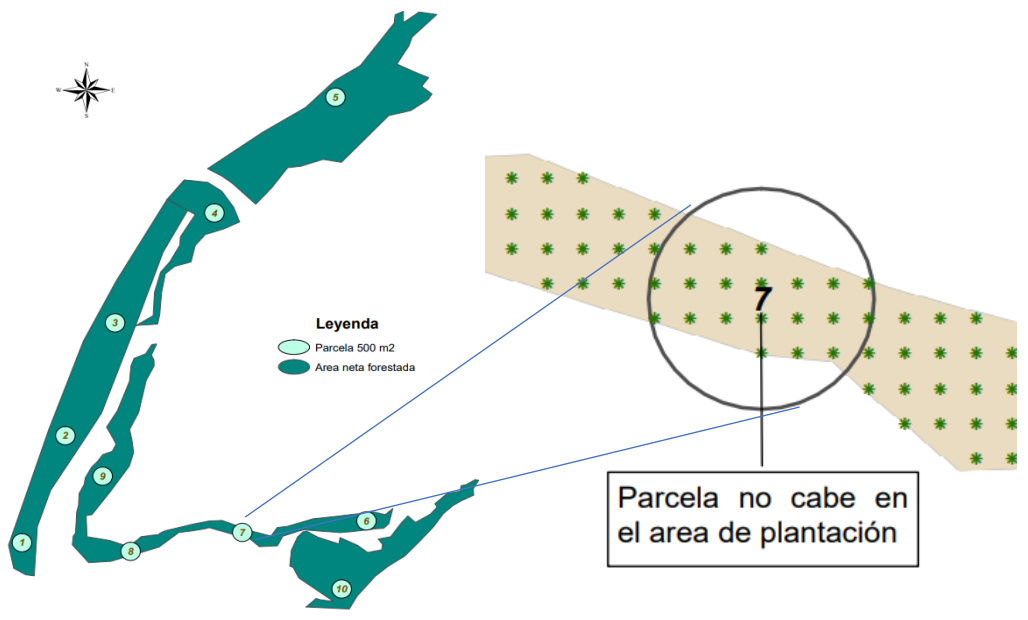

<span id="page-19-1"></span>*Ilustración 11. Lotes o rodales con formas alargadas y delgadas*

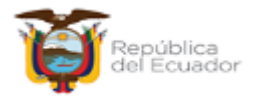

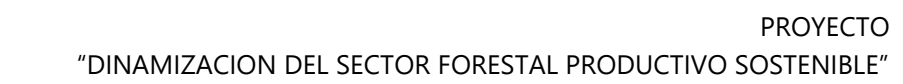

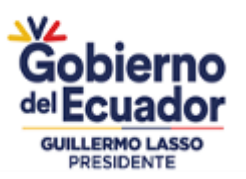

### <span id="page-20-0"></span>*5.5.5. Evaluación del mantenimiento de la plantación forestal.*

Las parcelas circulares de muestreo servirán para evaluar el estado del mantenimiento de la plantación forestal, donde se evidenciará lo siguiente: rozas, coronamientos, limpieza en hilos y aplicación de herbicidas para el control de malezas; cualquiera de estas prácticas efectuadas a la plantación se las aceptará como mantenimiento realizado. Las prácticas de mantenimiento más comunes realizadas en las especies de la sierra (aliso, pino, ciprés y eucalipto) son: coronamientos y limpieza en hilos; a pesar de aquello el alto de la maleza entre calles e hileras no debe superar lo descrito en la **Tabla 9.**

Para determinar el estado de mantenimiento de la plantación, se lo hará en función de dos parámetros: Mantenimiento Bueno (MB) y Mantenimiento Malo (MM). Esta información será registrada con las iníciales MB o MM en la hoja de campo y en la hoja de cálculo de sobrevivencia y mantenimiento, para su respectiva cuantificación porcentual.

Sí, en la plantación establecida, no se ha realizado el mantenimiento correspondiente, el equipo técnico designado no realizará la evaluación de sobrevivencia y mantenimiento, informará verbalmente al beneficiario que no se continuará con la inspección, dejando la constancia física de visita de campo; posteriormente formalizará la observación mediante el sistema de gestión documental (Quipux), recomendando al beneficiario la realización del mantenimiento para su posterior evaluación, tomando en cuenta lo descrito en el art. 26 del Acuerdo Ministerial 119- 2022.

<span id="page-20-1"></span>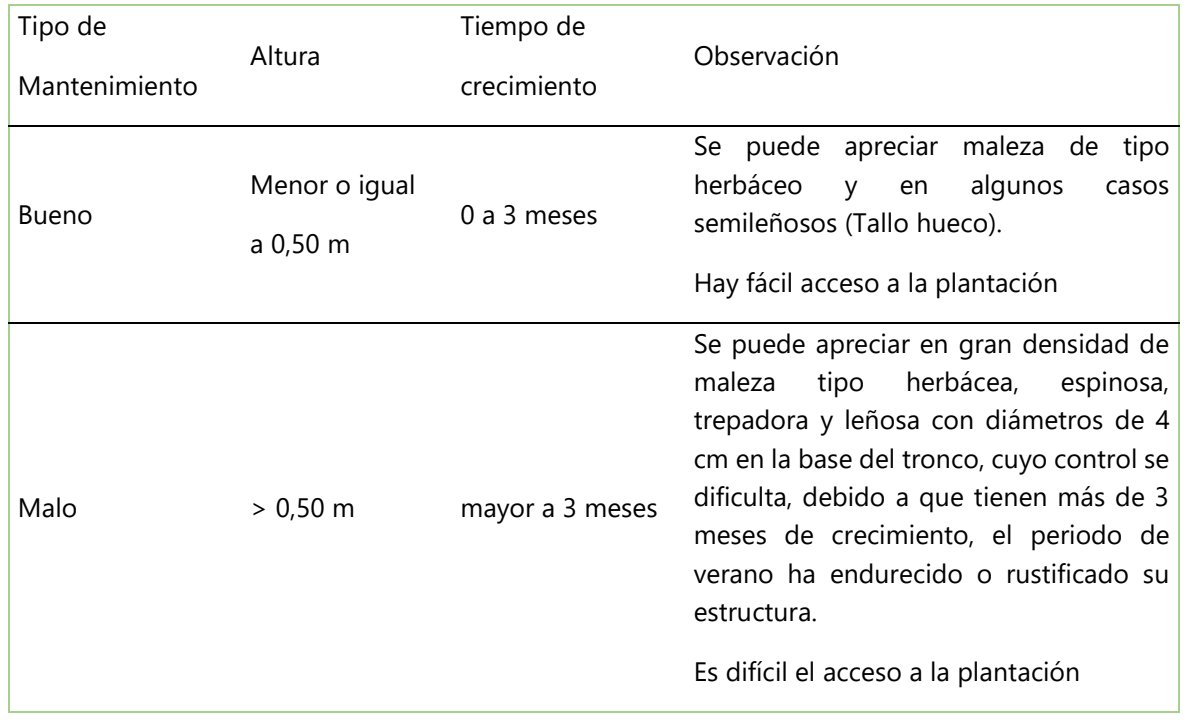

*Tabla 9. Clasificación de tipo de mantenimiento.*

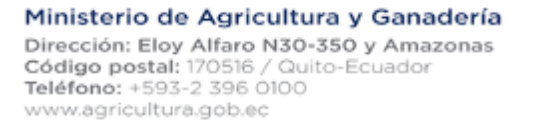

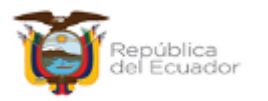

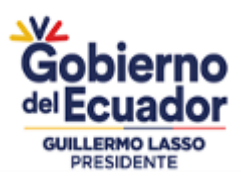

<span id="page-21-0"></span>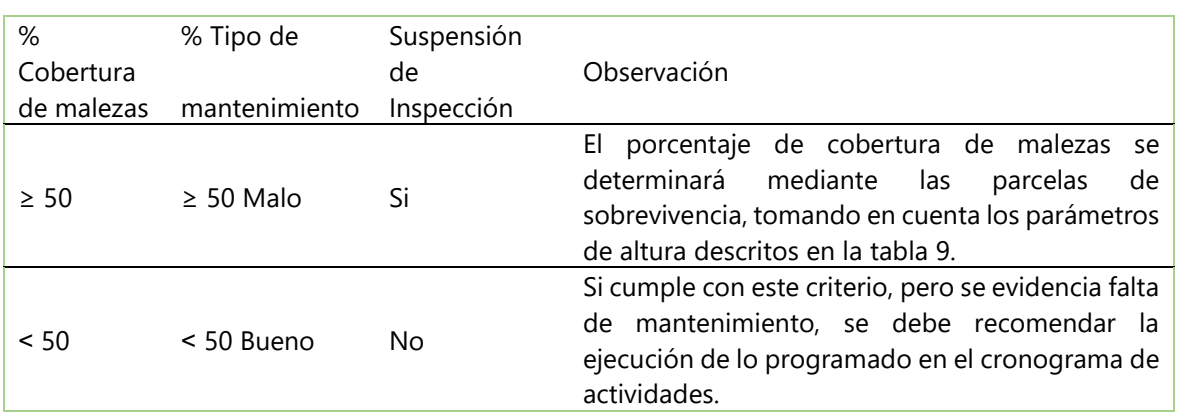

#### *Tabla 10. Porcentaje de cobertura*

### *5.5.5.1. Cuantificación del porcentaje de cobertura.*

Cuando la cobertura de malezas cubra el 50% o más en las parcelas, y además sus periferias evidencien lo mismo, se asumirá que no se han realizado las labores de mantenimiento programadas en el cronograma de actividades, y se procederá con lo descrito en la **tabla 10.**

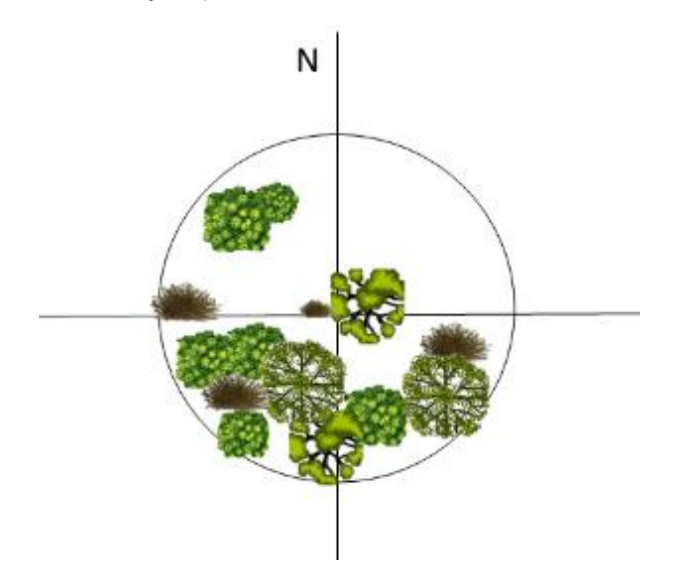

<span id="page-21-1"></span>*Ilustración 12. Porcentaje de cobertura superior a 50% en la parcela*

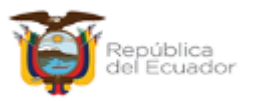

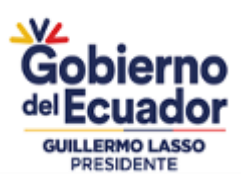

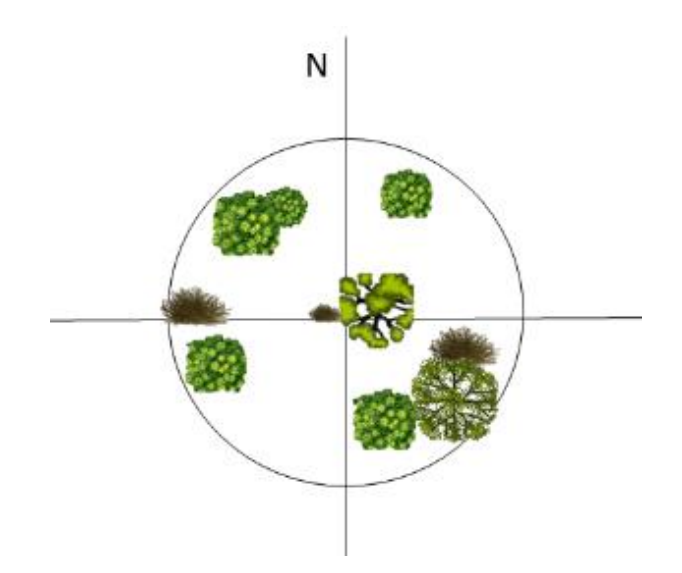

*Ilustración 13. Porcentaje de cobertura inferior al 50% en la parcela*

### *5.5.5.2. Cuantificación del tipo de mantenimiento.*

<span id="page-22-0"></span>Cuando la cobertura de malezas supere los 0.5 m de altura y su composición presente especies con tallos leñosos y lignificados (tallos rígidos), se asumirá que no se ha realizado mantenimientos en más de 3 meses, se registrará como mantenimiento malo. Se exceptúan de este criterio, las plantaciones forestales o sistemas agroforestales y silvopastoriles, que estén asociados con cultivos de cobertura, por ejemplo: maní forrajero, pueraria, etc.

<span id="page-22-1"></span>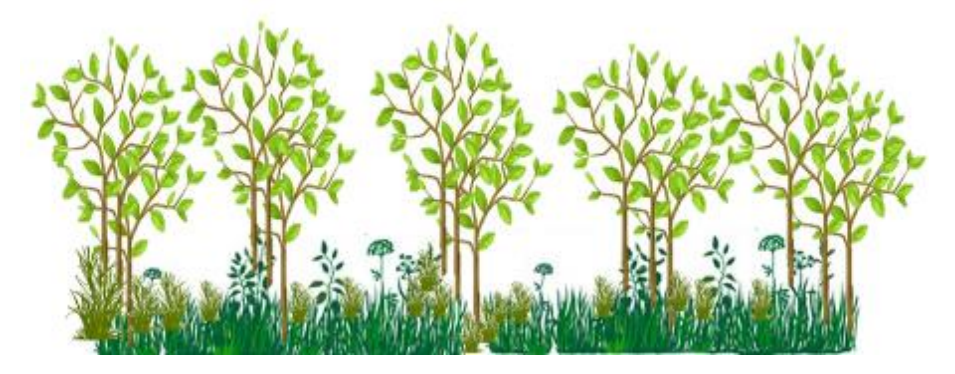

*Ilustración 14. Mantenimiento malo, malezas superan el 0,5 m de altura*

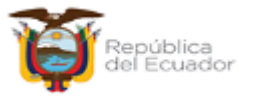

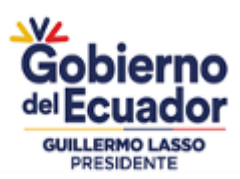

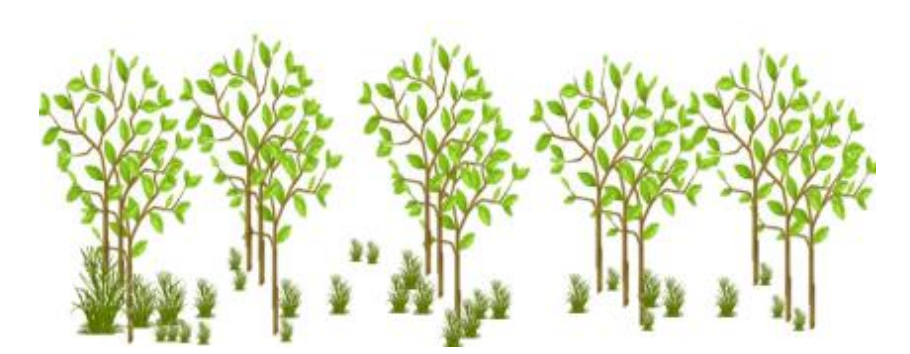

*Ilustración 15. Mantenimiento bueno, malezas no superan el 0,5 m de altura*

<span id="page-23-1"></span>**Nota**: Si la inspección de sobrevivencia y mantenimiento, es suspendida por incumplir con lo descrito, *se otorgará la notificación en físico realizando la entrega del Formulario de Notificación, al beneficiario o su delegado,* con la finalidad de dejar constancia que dicha inspección fue suspendida por incumplimiento, la misma deberá ser subsanada conforme lo establece el artículo 26 del Acuerdo Ministerial 119, desde la fecha de notificación.

### <span id="page-23-0"></span>*5.5.6. Cálculo de la sobrevivencia y mantenimiento.*

La estadística es la herramienta básica que se usa en los inventarios forestales, los métodos estadísticos permiten describir las características de la población en estudio, por medio de valores tales, como la media, desviación estándar, llamados valores estadísticos.

Debido a la importancia de la estadística en los inventarios forestales, es conveniente hacer un breve repaso.

- **Población**. Conjunto de unidades (o elementos) de la misma naturaleza, cuya definición debe ser claramente expresada.
- Una plantación se considera como un conjunto de un número finito de parcelas de igual o desigual tamaño, o como el conjunto de todos los árboles que viven en la plantación.
- **Muestra. -** Parte representativa seleccionada de la población.
- **Valor estadístico (descriptivo). -** Valor calculado que representa cierta característica, y que se llama parámetro cuando se calcula de la población, y estadístico, cuando se calcula de la muestra.
- **Media. -** Es el índice de tendencia central más usado para describir una característica de la población, en una muestra se estima por:

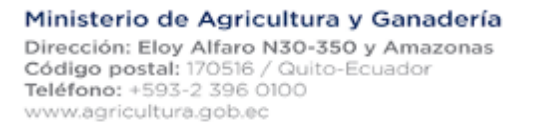

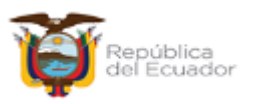

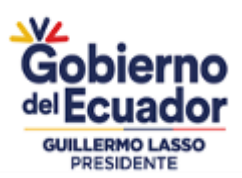

$$
\bar{X} = \frac{\sum x}{n}
$$

Donde,

̅**=** Media

**=** Valor observado de la unidad de muestreo.

**∑=** Sumatoria de los valores muestreados.

- **n=** Número de observaciones muestreadas.
	- **Desviación estándar**. Es el índice de dispersión usado para medir la desviación de los valores individuales con respecto a la media. Un valor bajo indica que la población es homogénea, y el valor alto indica que la población es heterogénea. Conceptualmente es la raíz cuadrada del promedio de los desvíos al cuadrado.

$$
S = \sqrt{\frac{\sum (X - \mu)^2}{n - 1}}
$$

Donde,

*S***=** Desviación estándar.

 $(x - \mu)$ = Desviaciones con respecto a la media.

**n =** Número de unidades de la muestra.

• **Error Estándar**. - Así como la desviación estándar mide el promedio de las desviaciones de las observaciones individuales con respecto a la media de la muestra, existe un índice para medir el desvío de las medias muestrales con respecto a la media poblacional, que se llama error estándar o error típico de estimación.

$$
S_x = \frac{S}{\sqrt{(1 - \frac{n}{N})}}
$$

Donde,

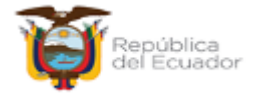

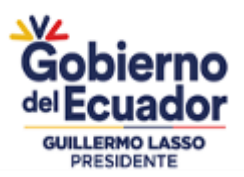

- **S<sup>x</sup> =** Error estándar.
- **S =** Desviación estándar.
- $(1-\frac{n}{w})$ ) **=** Factor de corrección para poblaciones finitas.
- **N =** Tamaño de la población expresada en número de parcelas.
- **n =** Tamaño de la muestra expresada en número de parcelas.

Si la población es grande, N. Aumenta y el valor del corrector se acerca a 1. En la práctica cuando  $\frac{n}{N}$ es igual o menor que 0.05 se considera la población infinita y la formula queda así:

$$
S_x = \frac{S}{\sqrt{n}}
$$

• **Coeficiente de variación**. - Índice usado para medir la dispersión en términos relativos, los que son equivalentes a expresar la desviación estándar como porcentaje de la media. El coeficiente de variación permite comparar las variaciones de poblaciones que tiene diferentes medias, y se calcula con la siguiente formula.

$$
CV = \left(\frac{S}{\mu}\right) * 100
$$

Donde,

**CV =** Coeficiente de variación.

**S =** Desviación estándar.

**µ =** Media.

• **Distribución t de Student**. - Cuando el número de parcelas es igual o menor que 30, la distribución de las medias muestrales no sigue la distribución normal, es este caso, se admite que las medias muestrales siguen la distribución "t", que es similar a la distribución normal y que depende del valor de n; a medida que aumenta el valor de n; el valor de t se aproxima al valor de z de la distribución normal. La distribución t de Student, es una distribución teórica, y también obedece a la fórmula propuesta por su autor William Gosset. El cual es análogo al estadístico z dado por la curva normal.

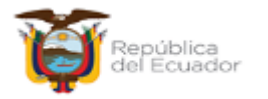

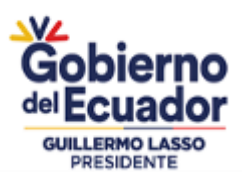

$$
t = \frac{(X - \mu)}{S}
$$

• **Error de muestreo absoluto. -** Es igual al error típico multiplicado por el valor de t para una probabilidad dada. El usar una probabilidad o coeficiente de confianza de 95%, significa que la probabilidad de que el valor verdadero de la media esté a  $\pm$  2 **S<sup>x</sup>** (error estándar) es de 0,95, o que la probabilidad de que el verdadero valor de la media está fuera del intervalo, es de 0,05.

$$
EMA = S_X * t_{0.95}
$$

Donde,

*EMA* **=** Error de muestreo absoluto.

**S<sup>x</sup> =** Error estándar.

- **t0,95 =** Valor de Student al 95% de probabilidades.
	- **Error de muestreo relativo. -** Es la expresión del error de muestreo absoluto en porcentaje, está dado por la razón entre, el error de muestreo absoluto y la media muestral multiplicado por 100.

$$
EM\% = \frac{EMA}{\bar{x}} * 100
$$

Donde,

*EM%* **=** Error de muestreo en porcentaje.

 $\bar{x}$  = Media muestral.

*EMA =* Error de muestreo absoluto.

• **Sobrevivencia por parcela***. -* Es la cantidad de plantas vivas por parcela muestreada, la cual se expresa en porcentaje.

$$
G = (C) * 10000 / Ap
$$

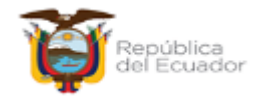

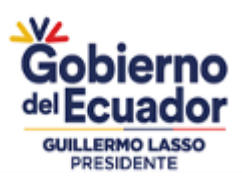

#### $H = (N^{\circ}M) * 10000/Ap$

$$
S_p = \frac{\frac{(C * 10000)}{Ap}}{(G) + (H)}
$$

Donde,

*S<sup>p</sup>* **=** Sobrevivencia por parcela.

*C* **=** Número de plantas vivas por parcela

**Ap =** Área de parcela (m<sup>2</sup>)

*G* **=** Plantas vivas por hectárea.

*H* **=** Plantas muertas por hectárea.

*N°M* **=** Número de plantas muertas por parcela.

• **Sobrevivencia por lote***. -* Es la el promedio del porcentaje de plantas vivas por parcela, la cual se expresa en porcentaje y con la que se computará el valor a pagar por concepto de incentivo forestal.

$$
S_l = \frac{\sum S_p}{n}
$$

Donde,

*Sl***=** Sobrevivencia por lote

*Sp***=** Sobrevivencia por parcela

*∑***=** Sumatoria

*n***=** Número de parcelas por lote

# <span id="page-27-0"></span>*5.5.7. Cargar la información al GPS.*

Para cargar la información procesada al equipo receptor GPS, se lo realizará a través del software libre de Garmin "DNRGPS"; para ello deberá realizar los pasos descritos en el **Anexo 5.**

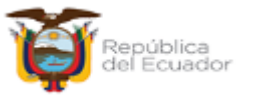

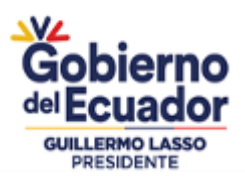

### <span id="page-28-1"></span><span id="page-28-0"></span>**5.6. Levantamiento de información de campo.**

#### *5.6.1. Establecimiento de parcelas.*

Teniendo en cuenta que las parcelas de muestreo son preestablecidas y distribuidas sistemáticamente en oficina, se procederá a establecerlas en campo, siguiendo los pasos que a continuación se detallan:

### *5.6.1.1. Ubicación de la parcela circular.*

Con la información almacenada en el equipo receptor GPS (Área a evaluar y parcelas de muestro o puntos teóricos) se procederá a localizar las parcelas en el área establecida, tomando en consideración que el punto central u origen de la parcela circular será siempre el árbol más cercano a la coordenada propuesta o punto teórico. La parcela de muestreo o punto teórico podrá ser sujeto de desplazamiento siempre y cuando exista algún impedimento para su realización, este desplazamiento deberá ser justificado de manera precisa y concisa del por qué se lo realiza, y deberá ser registrado en la hoja de campo.

### *5.6.1.2. Registro de datos en parcela.*

Una vez ubicada la parcela; en la hoja de campo anexo 2. se registrará los siguientes atributos: *Número de la parcela, tamaño de la parcela, coordenada UTM de ubicación (obtenida mediante el GPS), altitud (proporcionada por el GPS), pendiente promedio de la parcela, estado de plantas y estado de mantenimiento.*

Mediante el uso de una brújula se determinará el rumbo<sup>2</sup> norte, el cual será usado como referencia para el origen de registro de individuos de la parcela; siguiendo la dirección de las manecillas del reloj y con el uso de una cuerda metálica o una cinta métrica que tenga el diámetro requerido por la parcela a evaluar (8.92mts y 12.62mts). Se marcará con número todos los individuos que se encuentren dentro de los radios de la parcela (250 $m<sup>2</sup>$ o 500 $m<sup>2</sup>$ ), según corresponda. Los árboles que se encuentren dentro del perímetro de la parcela se considerarán individuos sujetos de evaluación, los cuales deben pasar la mitad del eje céntrico imaginario del fuste. (ver ilustración 17).

En las hojas de campo de sobrevivencia se registrará el número de individuos vivos y muertos de cada parcela, el conteo y numeración dentro de la parcela circular de los individuos se lo hará siguiendo las líneas de la plantación, tomando como punto de inicio el árbol centro de la parcela el cual será contabilizado al final. Es importante recalcar, que solo entrarán los individuos, que al momento de estirar la cuerda estén al límite de la parcela tal como se muestra en la siguiente ilustración.

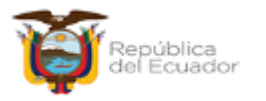

 $2\text{ Ángulo formado por una línea de dirección utilizando como línea de base el Norte magnético, }$ medido con la brújula.

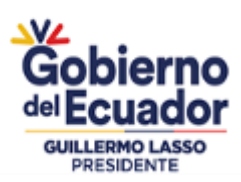

#### PROYECTO "DINAMIZACION DEL SECTOR FORESTAL PRODUCTIVO SOSTENIBLE"

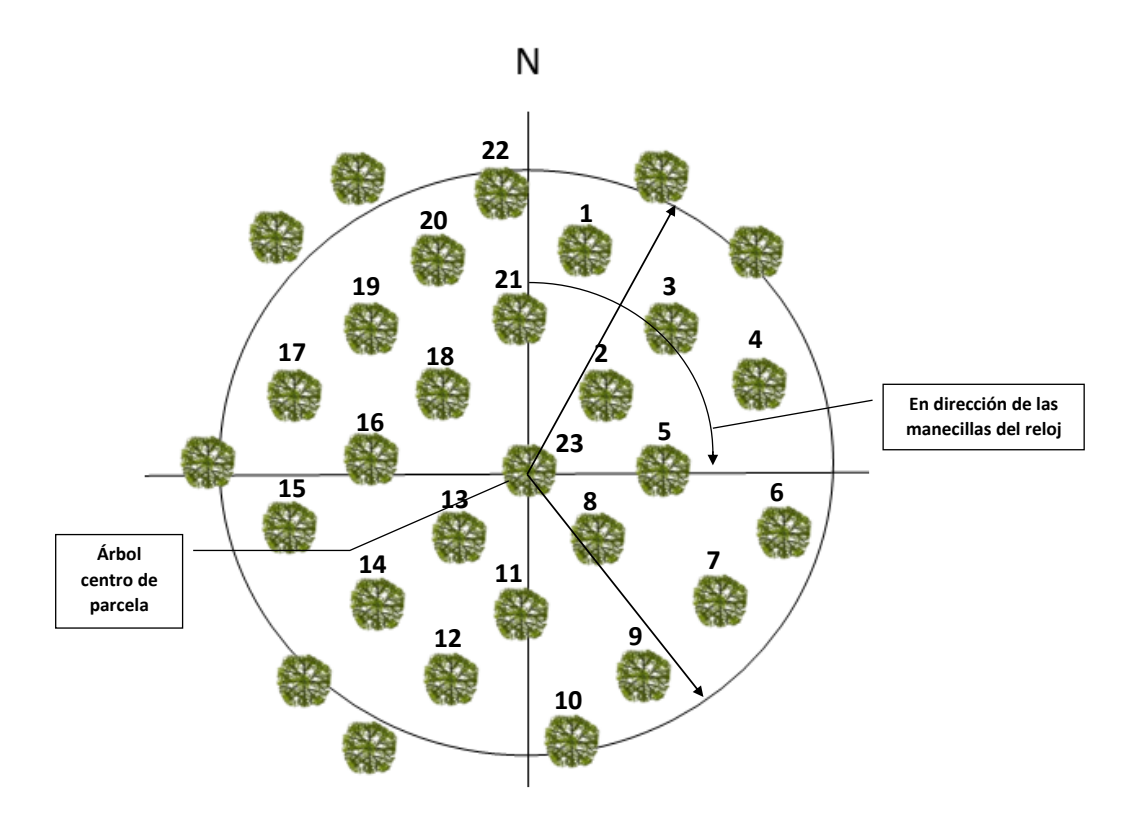

*Ilustración 16. Secuencia del registro de los árboles en la parcela.*

<span id="page-29-0"></span>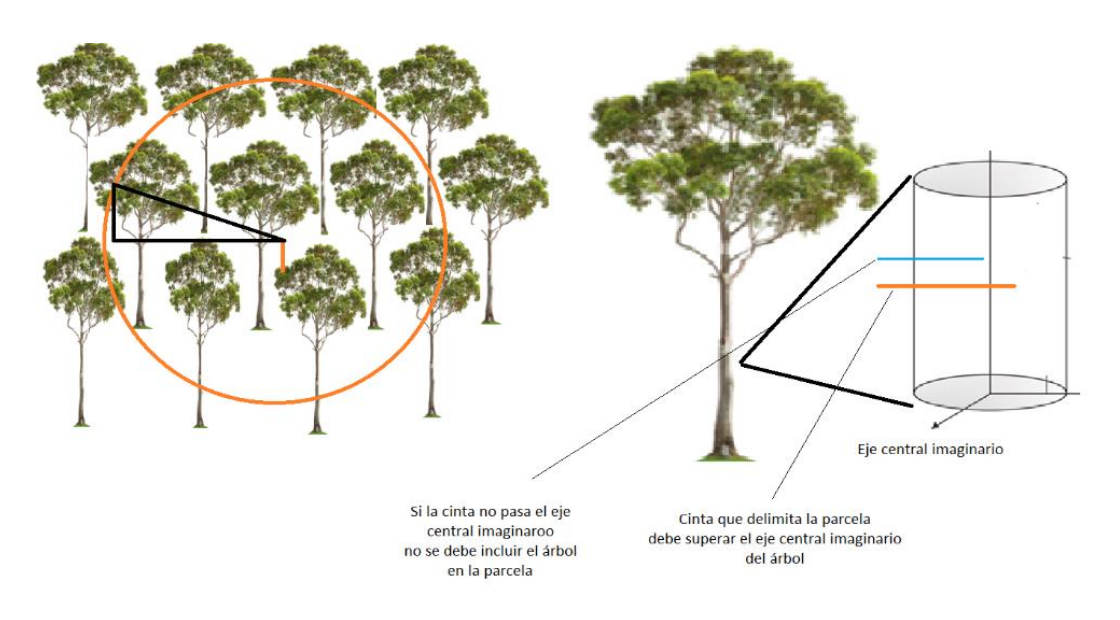

#### *Ilustración 17. Árboles de borde de parcela.*

<span id="page-29-1"></span>En la hoja de campo se registrarán secuencialmente los árboles vivos = V y los árboles muertos = M, en las filas y columnas que correspondan a la parcela evaluada; es necesario anotar el resumen del total de individuos vivos y muertos encontrados. Bajo este contexto, es necesario considerar que,

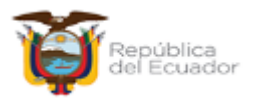

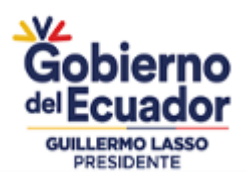

según la densidad de plantación, cada árbol debe ocupar un espacio, en ese sentido se considera como individuo vivo a todas las plantas que muestren signos de vida, incluidos los rebrotes.

Se considera una planta muerta, si se evidencian vestigios del individuo el cual ha cesado en todos sus procesos fisiológicos y que presenta condiciones morfológicas de degradación o un espacio que este vacío, el cual debe ser ocupado por una planta; en este caso se lo debe considerar como individuo muerto. Aclarando las condiciones de los individuos contabilizados en las parcelas, se utilizará y se registrará en las hojas de campo la siguiente codificación:

*V = Viva* (condición: PV = Planta viva, RB = Rebrote) *M = Muerta* (condición: PM = Planta muerta, EV = Espacio vacío, RA = Raleado; RP = Replante,).

<span id="page-30-1"></span>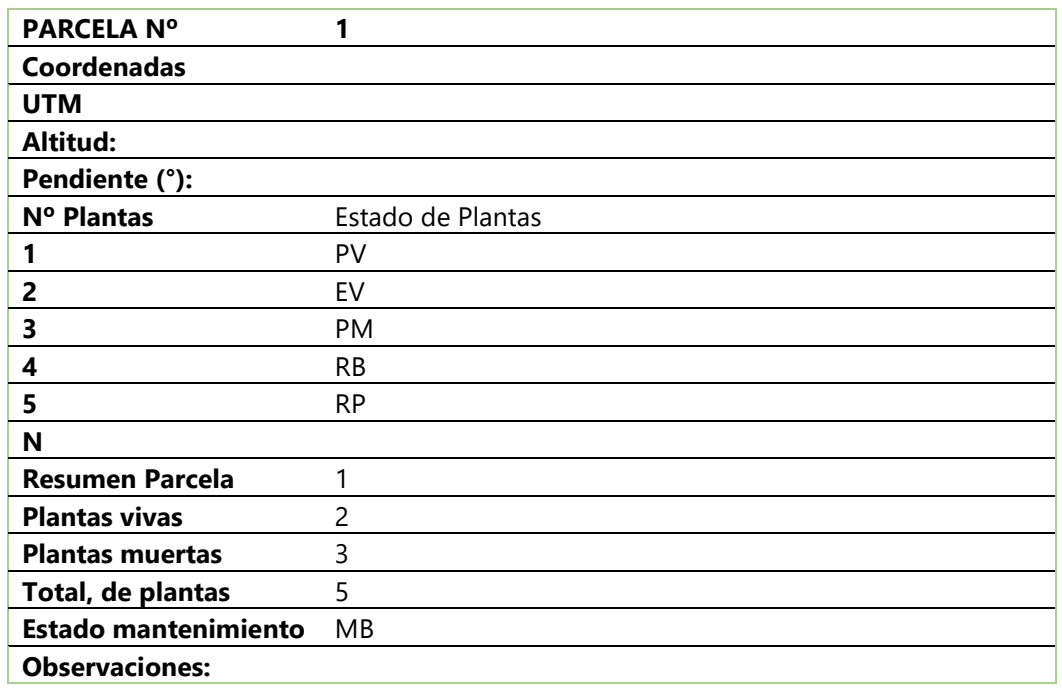

*Tabla 11. Esquematización de llenado de las hojas de cálculo para la emisión del informe.*

### <span id="page-30-0"></span>*5.6.2. Registro de replantes.*

Los replantes realizados en las plantaciones forestales son prácticas que tienen como objetivo reponer los individuos muertos durante el establecimiento o hasta después de tres meses de haber establecido la plantación, dependiendo de las condiciones edafoclimáticas y de la especie plantada. Con este antecedente los replantes que no se hayan establecido durante los primeros tres meses y no tengan una altura uniforme con el resto de la plantación se los codificarán como replantes y no se considerarán como árboles vivos para la inspección de sobrevivencia.

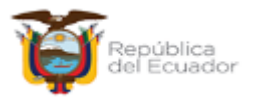

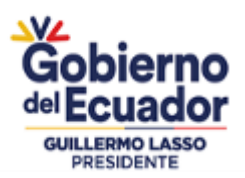

## <span id="page-31-0"></span>*5.6.3. Arboles raleados.*

Las plantaciones que hayan realizado raleos fitosanitarios o por manejo antes de la inspección de sobrevivencia, se tomaran en cuenta como arboles vivos, siempre y cuando se evidencie el tocón de los árboles raleados. Se deberá notificar estas actividades a la subsecretaria de producción forestal, con la finalidad de que se considere durante la evaluación.

### <span id="page-31-1"></span>*5.6.4. Codificación de la parcela.*

Todas las parcelas de muestreo serán identificadas mediante el uso de pintura (de preferencia color rojo fosforescente), codificando el árbol centro de la siguiente manera (**L1/P1**); donde **"L"** significa Lote, seguido del número que corresponde, y, **"P"** significa Parcela, seguido del número de parcela que corresponde.

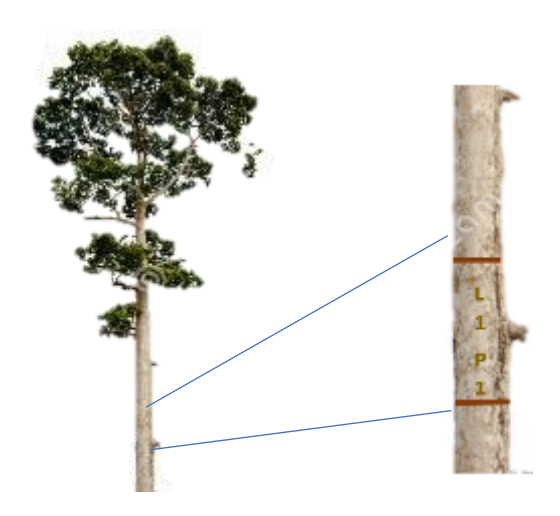

*Ilustración 18. Codificación del árbol centro de la parcela.*

<span id="page-31-3"></span>Se debe indicar que en ciertas plantaciones las dimensiones del tallo o fuste no prestan condiciones para escribir un número, por lo que se procederá a marcarlas con un punto, que sea visible.

# <span id="page-31-2"></span>*5.6.5. Censo forestal.*

Según lo establecido en el ítem *"5.5.4.1. ",* en superficies menores o iguales a 1 hectárea en plantaciones forestales y para los sistemas agroforestales se realizará un censo forestal; que consiste en contar el total de individuos (árboles vivos y muertos), que conforman la plantación forestal o sistema agroforestal. Este se efectuará en función a la orientación de la plantación, contando y registrando el número de individuos en cada fila. Se registrará el inicio del censo, en el árbol que por su crecimiento permita marcar en su fuste los códigos descritos.

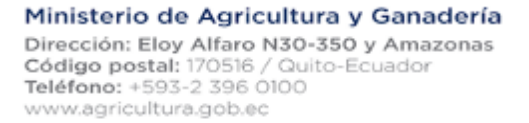

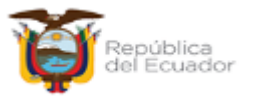

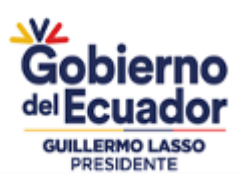

#### PROYECTO "DINAMIZACION DEL SECTOR FORESTAL PRODUCTIVO SOSTENIBLE"

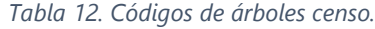

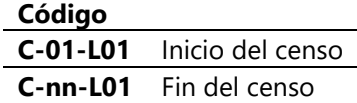

<span id="page-32-2"></span>Donde;

**C =** Censo;

**01=** árbol número 1;

**L0?=** número de lote censado;

**nn=** número de árboles total del lote censado.

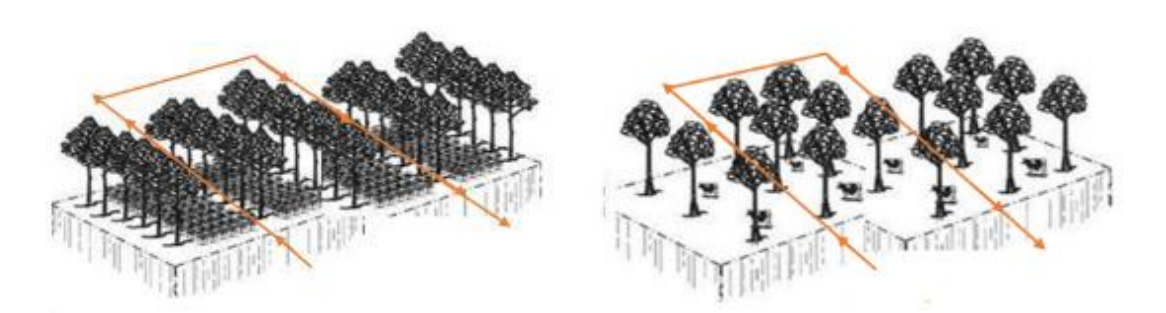

*Ilustración 19. Recorrido para censo en plantaciones y sistemas agroforestales.*

<span id="page-32-3"></span>La información recabada se registrará en la hoja de campo y posterior en la *Matriz de Excel (Anexo 4.1 y 4.2) para generar el resultado de datos de evaluación de sobrevivencia – Censo,* para determinar el porcentaje de sobrevivencia.

#### <span id="page-32-0"></span>**5.7. Firma o suscripción de las hojas de campo.**

Todas las hojas de campo serán suscritas obligatoriamente por cada uno de los técnicos, por el propietario (beneficiario) o su representante (delegado) que hayan participado en la evaluación de sobrevivencia. Todo lo descrito en las hojas de campo será de responsabilidad del técnico o los técnicos que conformen la comisión técnica en la evaluación del lote o plantación; por lo tanto, de carácter obligatorio deberán suscribir las hojas de campo.

#### <span id="page-32-1"></span>**5.8. Formatos para procesar y generar informes técnicos.**

Los formatos utilizados en la recopilación de la información de campo y el procesamiento de la misma, cuyo objeto final es generar los informes técnicos de sobrevivencia y mantenimiento son los siguientes:

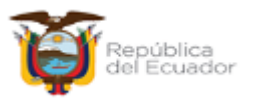

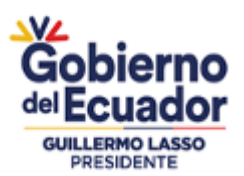

- Hoja de campo para evaluación de sobrevivencia y mantenimiento.
- Matriz de Excel para generar el resultado de datos de evaluación de sobrevivencia Parcela.
- Matriz de Excel para generar el resultado de datos de evaluación de sobrevivencia Censo.
- Matriz de Excel para determinar número de parcelas a muestrear.
- Informe de sobrevivencia y mantenimiento formado de manera digital
- Formato de hoja de campo de reporte diario de actividades líder y técnico.
- Quipux de entrega de informes técnicos.

Los documentos antes mencionados son generados para su uso obligatorio en los casos que sean necesarios utilizar y serán modificados de acuerdo a las necesidades que ameriten realizarlas, bajo la supervisión y aprobación de la autoridad competente.

Cabe mencionar que las hojas de campo se suscribirán de manera manual y los informes de manera digital.

### <span id="page-33-0"></span>**5.9. Formatos para procesar y generar informes técnicos.**

El registro de la información visual (fotografías) en los informes de sobrevivencia y mantenimiento se estructurarán en función de la siguiente descripción:

- **Foto 1.-** Panorámica de la Plantación Forestal.
- **Foto 2.-** Corroboración de linderos del lote o propuesta.
- **Foto 3.-** Área de descuento o protección permanente, área muerta.
- **Foto 4.-** Georreferenciación de la parcela evaluada.
- **Foto 5.-** Establecimiento de la parcela temporal de muestreo.
- **Foto 6.-** Levantamiento de datos en la parcela.
- **Foto 7.-** Registró de número de parcela y Lote (árbol centro).
- **Foto 8.-** Estado de mantenimiento de la plantación forestal.
- **Foto 9.-** Pendiente promedio del lote o predio.
- **Foto 10.-** Equipo de trabajo (MAG y Beneficiario o su representante).
- **Foto 11.-** Suscripción de hojas de campo por parte del beneficiario y técnicos de campo.

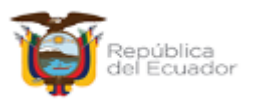

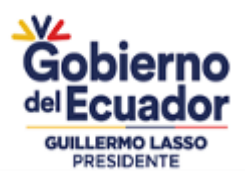

**Nota:** Se recomienda con finalidad de estética de los informes las fotografías deberán ser tomadas de manera horizontal y tener un tamaño de 10 cm de alto y 15.5 cm de ancho.

### <span id="page-34-0"></span>**5.10.Responsabilidades asignadas al líder y técnicos que conforman la comisión.**

El Gerente del proyecto o quien haga de sus veces designará al líder de la comisión, quien se encargará de organizar el proceso de verificación de la sobrevivencia y mantenimiento de la(s) propuesta(s).

### <span id="page-34-1"></span>*5.10.1. Líder de comisión.*

Tendrá las siguientes responsabilidades:

- **a.** Coordinar la realización de todas las actividades relacionadas con la evaluación de campo.
- **b.** Realizar la distribución de los técnicos asignados en campo para realizar las actividades de verificación estipuladas en el marco legal del proyecto.
- **c.** Distribuir las diferentes tareas entre los técnicos designados con la finalidad que puedan elaborar el informe técnico en el tiempo predeterminado.
- **d.** Asegurar que todos los técnicos que conformaron la comisión firmen el informe técnico de campo.
- **e.** Asegurar que el informe técnico de campo se imprima en las dos caras de las hojas.
- **f.** Informar al responsable de área técnica el cumplimiento o no de las tareas asignadas por el técnico o técnicos que conforman la comisión que conlleve el retraso en la entrega del informe técnico.

### <span id="page-34-2"></span>*5.10.2. Responsabilidades de los técnicos.*

Tendrá las siguientes responsabilidades:

- **a.** Ejecutar las actividades establecidas por el líder de comisión
- **b.** Informar al líder de comisión el cumplimiento o no de las tareas asignadas
- **c.** Suscribir el informe técnico.

La entrega del informe de sobrevivencia y mantenimiento deberá ser suscrito y entregado en los tiempos establecidos en el Acuerdo Ministerial 119-2022 del proyecto "Dinamización del sector forestal productivo sostenible". La información cartográfica deberá ser emitida adjunta al memorando de entrega en los formatos establecidos considerando el instructivo de llenado de la GDB.

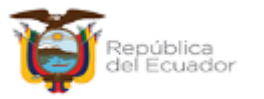

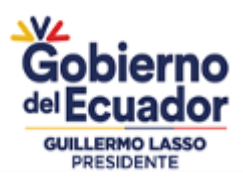

### <span id="page-35-0"></span>**5.11.Estructura de entrega de la información procesada.**

Los geo-datos deberán ser entregados manteniendo la estructura de atributos establecido por el catálogo de objetos temáticos del Ministerio de Agricultura y Ganadería.

## <span id="page-35-1"></span>*5.11.1. Área neta.*

<span id="page-35-2"></span>Este campo deberá contener la información cartográfica detallada en la siguiente tabla; para ello se elaboró una geodatabase y un instructivo de llenado de campos acorde a lo descrito, ver **anexo 7.**

| Atributo   | Descripción                  |
|------------|------------------------------|
| fcode      | Código                       |
| descr      | Descripción                  |
| npr        | Nombre del predio            |
| nlt        | Nro. de lote                 |
| czn        | Zona de planificación        |
| DPA_DESPRO | Provincia                    |
| DPA_DESCAN | Cantón                       |
| DPA_DESPAR | Parroquia                    |
| sec        | Sector/Sitio                 |
| reg        | Año de expediente            |
| nex        | Nro. de expediente           |
| tpf        | Tipo de plantación           |
| csp        | Especie                      |
| nco        | Nombre común                 |
| simbología | Etiqueta                     |
| lebels     | Leyenda                      |
| fpl        | Fecha de establecimiento     |
| dpl        | Densidad                     |
| udpl       | Unidad de medida de densidad |
|            |                              |

*Tabla 13. Esquema de la tabla de atributos del área neta establecida.*

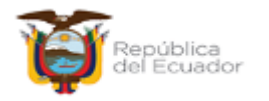

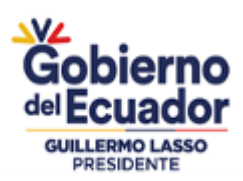

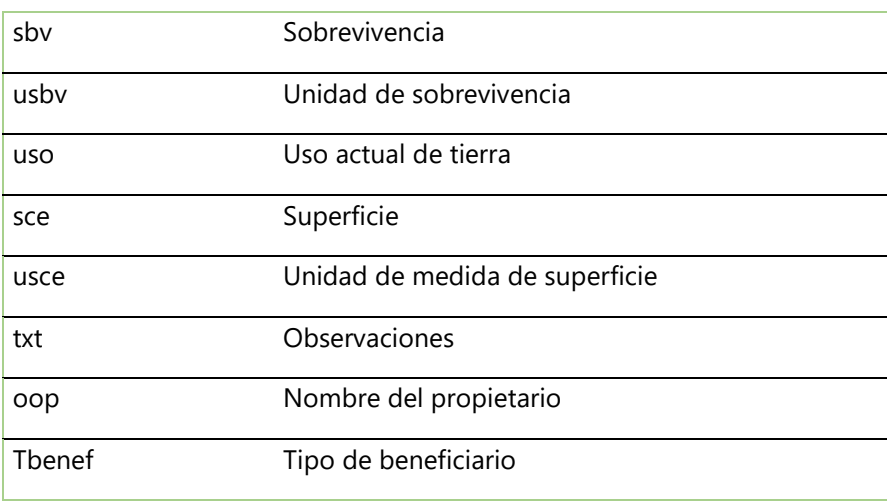

# <span id="page-36-0"></span>*5.11.2. Parcelas de sobrevivencia.*

Este campo deberá contener la información cartográfica detallada en la siguiente tabla del **anexo 7:**

<span id="page-36-1"></span>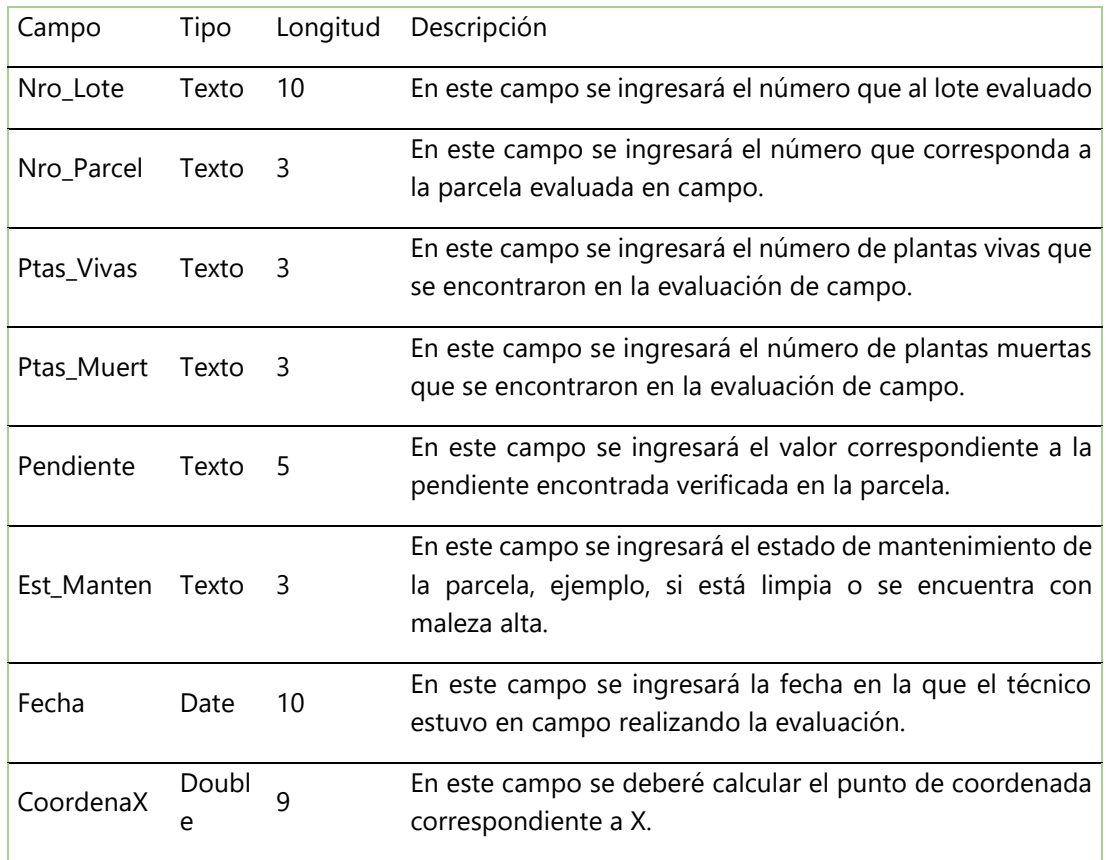

*Tabla 14. Esquema de la tabla de atributos de las parcelas establecidas.*

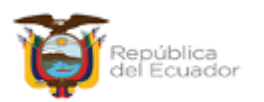

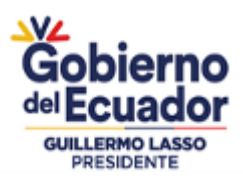

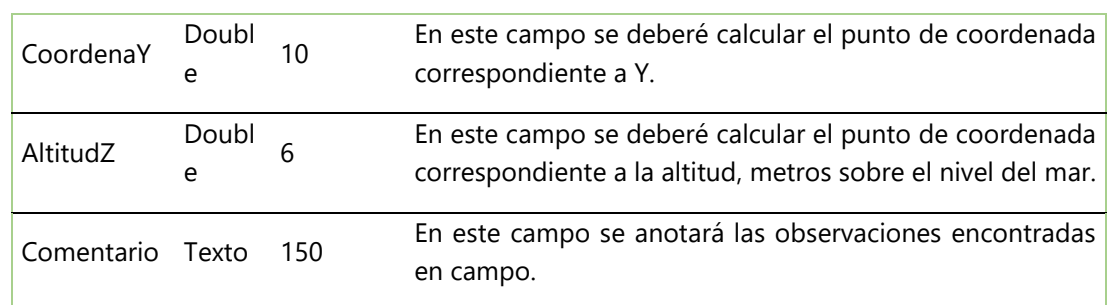

# <span id="page-37-0"></span>*5.11.3. Puntos de control de perímetro del área plantada.*

Este campo deberá contener la información cartográfica detallada en la siguiente tabla del **anexo 7:**

<span id="page-37-2"></span>

| Campo     | Tipo      |     | Longitud Descripción                                                                                                    |
|-----------|-----------|-----|----------------------------------------------------------------------------------------------------|
| Nro_Lote  | Texto     | 10  | En este campo se ingresará el número que al lote evaluado                                                               |
| Nro_Punto | Texto     | 4   | En este campo se ingresará el número de punto tomado<br>en territorio.                                                  |
| Fecha     | Date      | 10  | En este campo se ingresará la fecha en la que el técnico<br>estuvo en campo realizando la evaluación.                   |
| CoordenaX | Double 9  |     | En este campo se deberé calcular el punto de coordenada<br>correspondiente a X.                                         |
| CoordenaY | Double 10 |     | En este campo se deberé calcular el punto de coordenada<br>correspondiente a Y.                                         |
| AltitudZ  | Double 4  |     | En este campo se deberé calcular el punto de coordenada<br>correspondiente a la altitud, metros sobre el nivel del mar. |
| Cometario | Texto     | 150 | En este campo se anotará la observación encontrada en<br>campo generado automáticamente por equipo GPS.                 |

*Tabla 15. Esquema de la tabla de atributos de los puntos de control.*

# <span id="page-37-1"></span>*5.11.4. Presentación del mapa*

Para la elaboración y presentación del mapa en el informe deberá contener información del lote o lotes de la plantación, puntos de control y se registrará los datos del beneficiario y ubicación del predio como se detalla en el **anexo 8.**

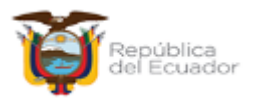

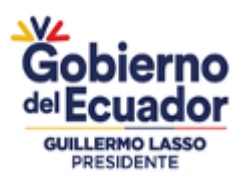

### <span id="page-38-0"></span>*5.11.5. Entrega de informes.*

La información obtenida de la verificación en campo, será procesada en oficina utilizando para ello los formatos establecidos por el proyecto "Dinamización del sector forestal productivo sostenible", para calcular la sobrevivencia, se deberá utilizar la "Matriz de Excel para generar el resultado de datos de evaluación de sobrevivencia", y, se deberá determinar el estado de mantenimiento de la plantación, en función de lo observado y levantado en las parcelas.

Además, se determinará la superficie neta establecida, la misma que servirá para determinar el cálculo de incentivo económico correspondiente al primero año de establecimiento de la plantación forestal comercial. La estructura de carpetas estará organizada de la siguiente manera: Anexo 9.

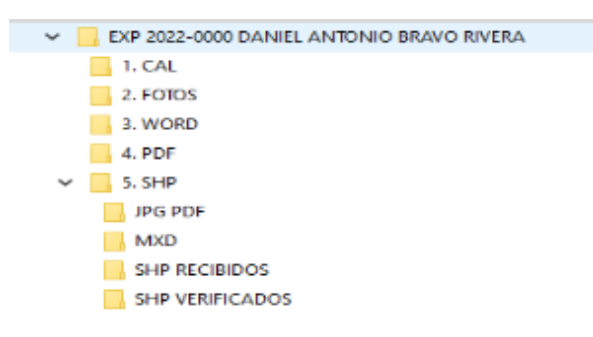

<span id="page-38-2"></span>*Ilustración 20. Estructura de las carpetas que los técnicos deberán presentar de carácter obligatorio.*

### <span id="page-38-1"></span>*5.11.6. Entrega de respaldos.*

Con el objetivo de estandarizar la presentación de información generada, los técnicos designados serán responsables de entregar la siguiente información física y digital, desde el memorando de designación hasta el memorando de entrega final tal como se detalla a continuación:

- El memorando de designación, lo envía el gerente de proyecto o quien haga de sus veces a los técnicos a nivel nacional.
- El memorando de entrega del informe técnico, en respuesta al de la designación, lo envía el líder de comisión (responsable de la evaluación), con copia a los técnicos que conformaban la comisión, al especialista y también al gerente del proyecto o quien haga de sus veces.
- Las hojas de cálculo de sobrevivencia, las envía el técnico designado como líder de comisión y copia a los técnicos que conformaban la comisión.
- El Informe técnico firmado de manera digital por todos los integrantes de la comisión de servicios y escaneado, envía el responsable de entregar el informe técnico.

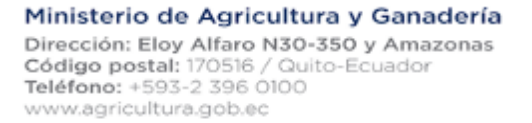

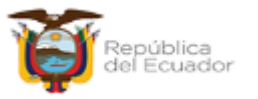

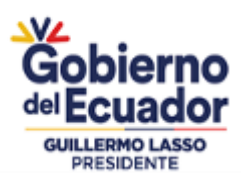

#### Atentamente,

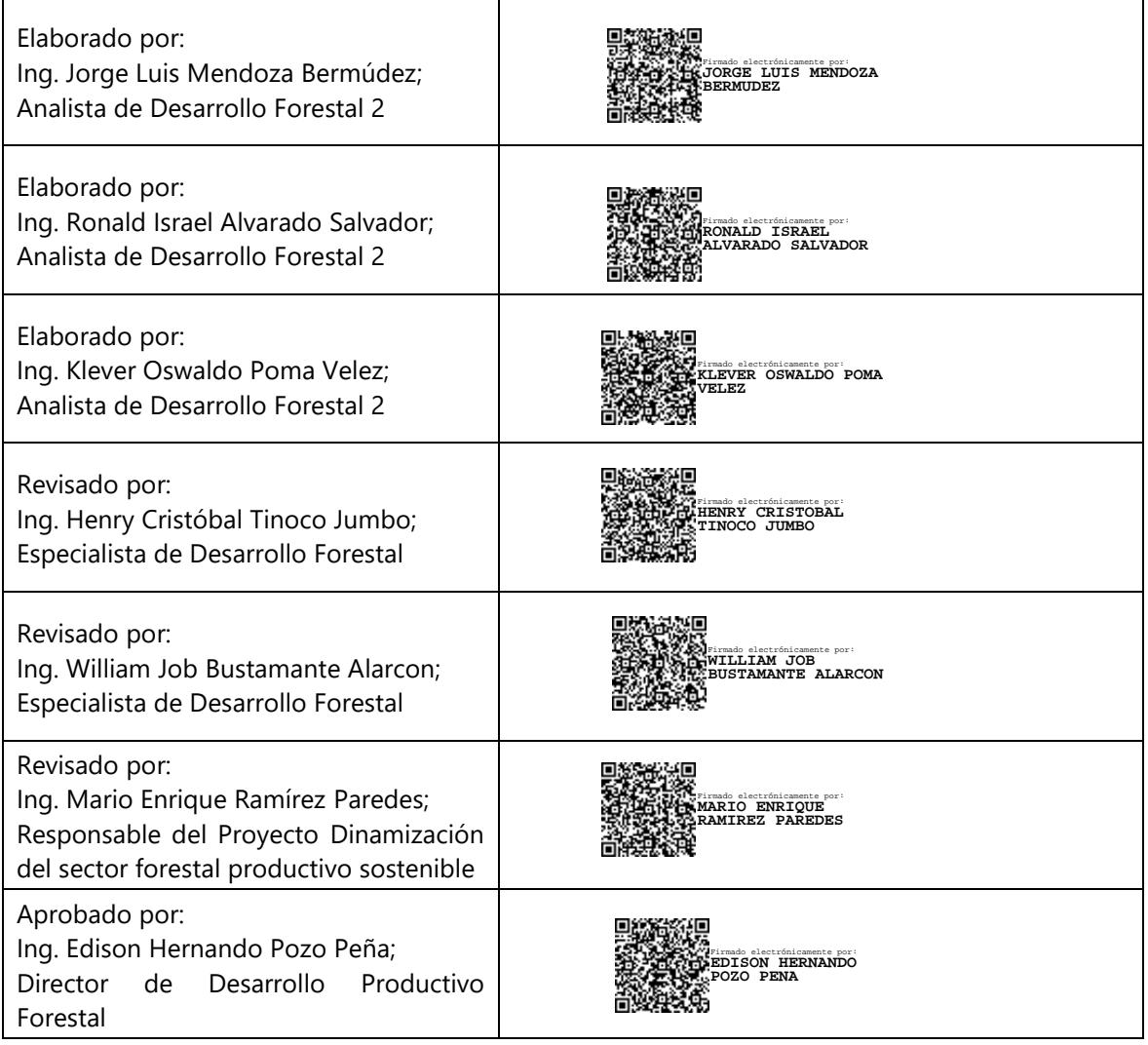

### <span id="page-39-0"></span>**6. GLOSARIO DE TÉRMINOS.**

**Archivos digitales. -** El archivo digital puede explicarse como un sustituto del papel: su principal función es almacenar documentos generados en formato digital. Asimismo, este puede ser denominado fichero, el cual equivale a una unidad de datos que puede ser utilizada por medio de aplicaciones instaladas en una computadora.

**Beneficiario. -** Persona natural o jurídica las asociaciones comunas y cooperativas productivas propietarios de tierras con vocación forestal cuya propuesta de reforestación forestal comercial haya sido aprobada.

**Censo. -** Es el conteo y medición del diámetro a la altura del pecho (DAP) y altura comercial (Hc) de todos los árboles existentes en la Parcela de Corta que se van a extraer y conservar como semilleros.

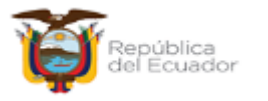

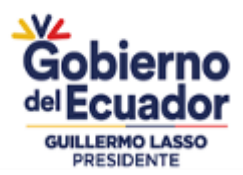

**Delegado. -** Es la persona natural que mediante documento notariado está facultado por el propietario del predio, para que actúe en su nombre y representación en los procesos de autorización.

**Expediente. -** Es el conjunto de documentos habilitantes que se presentan para solicitar la aprobación de un proceso.

**GDB. -** Acrónimo de Geo data base, que es uno de los componentes principales en los sistemas de información geográficos (GIS).

**Plantas arbustivas. -** Se le llama arbusto a la planta leñosa de cierto porte cuando, a diferencia de los árboles, no se yergue sobre un solo tronco o fuste, sino que se ramifica desde la misma base. Los arbustos pueden tener varios metros de altura. Al bioma o ecosistema con predominio de arbustos se le denomina matorral.

**Plantación Forestal Comercial. -** Es una superficie arbolada obtenida de forma artificial mediante plantación o siembra. Los árboles pertenecen en general a una misma especie ya sea nativa o introducida tienen los mismos años de vida, presentan una separación homogénea, tienen una superficie mínima de 0.5 ha., con un ancho mínimo de 40 m, una cubierta de copa de al menos el 10% de la superficie de la tierra en condiciones áridas y semiáridas y el 25% en circunstancias favorables; y pueden tener como objetivo la producción de productos maderables y no maderables.

**Propietario. -** Persona que ejerce el derecho de dominio.

**Sobrevivencia y Supervivencia. -** A diferencia del verbo, el sustantivo derivado supervivencia ('acción de sobrevivir') ha triunfado frente a sobrevivencia. Los adjetivos superviviente y sobreviviente ('que sobrevive') conviven en el uso culto. Es incorrecta la forma supervivencia.

**Superficie neta plantada. -** Es la superficie o áreas donde se ha establecido una plantación forestal comercial, la cual fue verificada y/o levantada en la evaluación de sobrevivencia y/o mantenimiento. Es importante tomar en cuenta que los cortafuegos perimetrales no deben ser mayores a 4 m de ancho, esta superficie será incluida como superficie neta plantada.

**Formato vectorial. -** Es un formato que guarda la localización de elementos geográficos y atributos asociados a ellos estos elementos se pueden referenciar a través de capaz, puntos, líneas o polígonos.

**Canales de drenajes. -** Es un sistema de conducción y encauce de aguas pluviales o de riego evitan anegamientos en áreas pobladas o en zonas cultivadas e impiden la erosión del suelo

**SAF. -** Los sistemas agroforestales (SAF) son una forma de uso del suelo en donde leñosas perennes (árboles y arbustos) son utilizadas en asociación con cultivos y/o animales; el propósito es diversificar y optimizar la producción sosteniblemente (SAGARPA s. f.)

**Dosel. -** El dosel arbóreo, dosel forestal es el hábitat formado por las copas de los árboles de un bosque es un factor ecológico que limita la cantidad de luz que alcanza los hábitats que se encuentran bajo él, y condiciona el reparto del agua de precipitación hacia el suelo. Como consecuencia, los suelos de la selva y de los bosques densos tienen, considerablemente, una menor cantidad de vegetación que el resto de las capas del bosque.

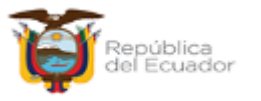

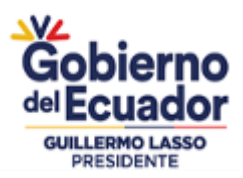

**PIIF. -** Proyecto de inversión de incentivos forestales, incentivos económicos de hasta el 75% del costo del establecimiento, y del costo de mantenimiento de la plantación durante los primeros cuatro años.

**Sistemático. -** Se califica como sistemático a aquello que respeta o se adapta a un sistema: un conjunto ordenado o estructurado de principios o elementos que se relacionan entre sí.

### <span id="page-41-0"></span>**7. ANEXOS**

MATRIZ DE CÁLCULO DE DISTANCIAMIENTO ENTRE PARCELAS Nro de Cédula/R.U.C Nombre del Beneficiario Especie Provincia Cantón Parroquia Sector Nombre del predio Nro. de Expediente \*Nro o Código Tamaño Distancia Área Especie Tipo Inventario Densidad N° parcelas parcelas (m) de Lote  $(ha)$ parcelas (m<sup>2</sup>) Ochroma sp. (Balsa) Sistemático L0001 0.8000 1300 Censo Censo L 0002 1.5000 833 Sistemático 500  $\overline{54}$ Ochroma sp. (Balsa) 5 20.0000 Ochroma sp. (Balsa) Sistemático L0003 1500  $16$ 250  $111$ **TOTAL** 22.3000

ANEXO 1.- Matriz de calculo de distanciamiento ente parcelas

\*Validar la información registrada en el archivo shapefile (\*shp) y emitida en el infrme de constatacion de establecimiento de la plantacion forestal de producción con fines comerciales

\*Registrar la superficie estratificada por lotes tal como lo describe el manual de manual de procedimiento para evaluación de sobrevivencia y mantenimiento de una plantación forestal de producción con fines comerciales

ANEXO 2.- Hoja de campo.

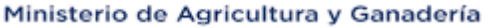

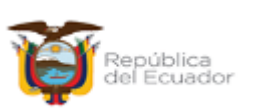

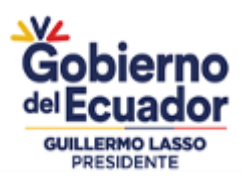

### PROYECTO "DINAMIZACION DEL SECTOR FORESTAL PRODUCTIVO SOSTENIBLE"

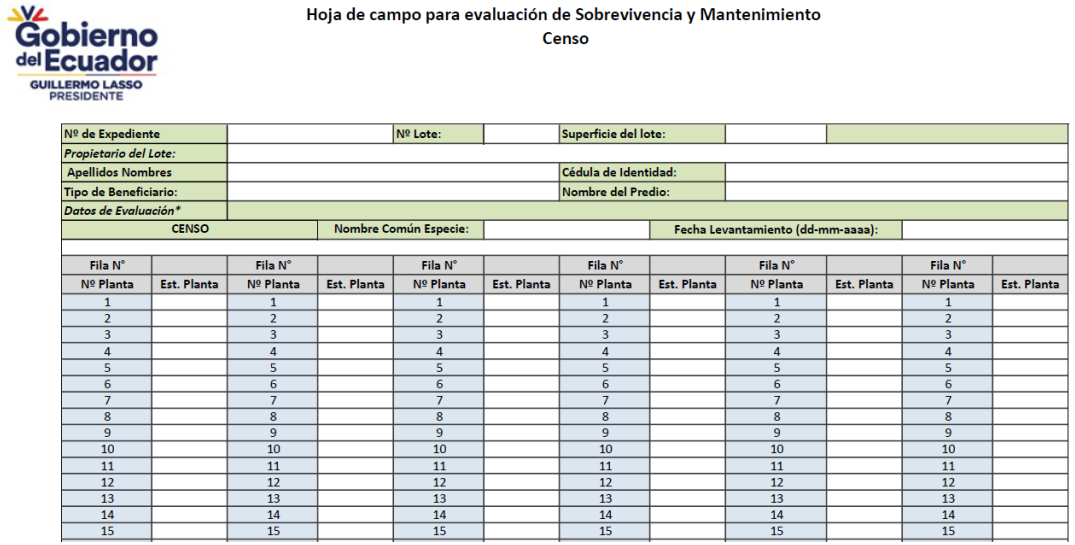

ANEXO 3. Hoja de campo para reporte de actividades

Anexo 3.1. Informe diario de actividades líder de comisión

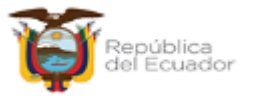

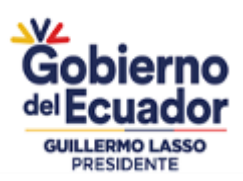

#### PROYECTO "DINAMIZACION DEL SECTOR FORESTAL PRODUCTIVO SOSTENIBLE"

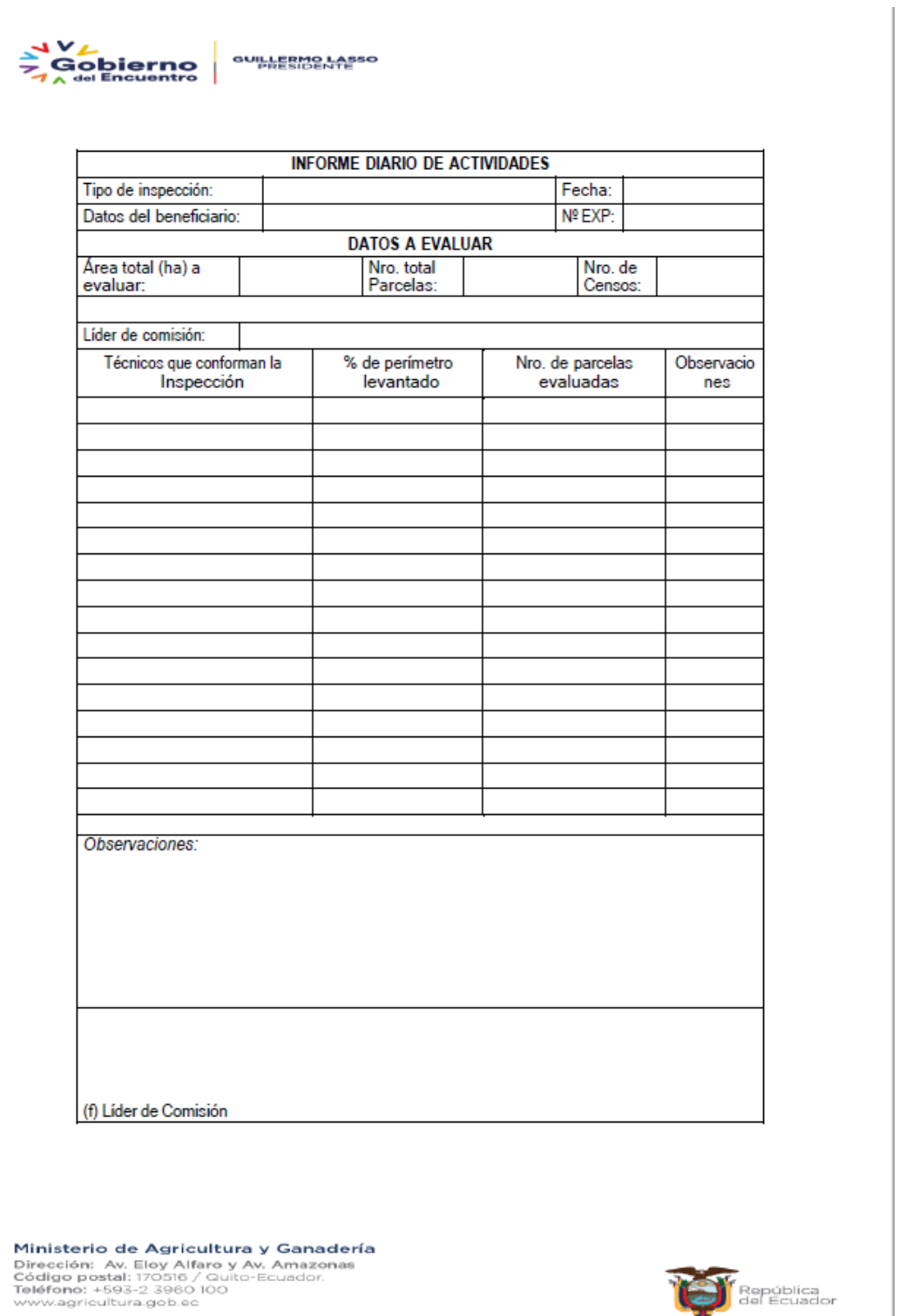

Ministerio de Agricultura y Ganadería

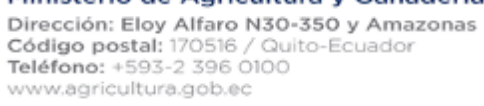

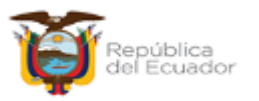

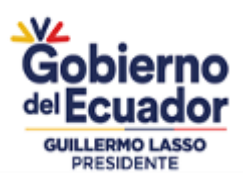

Anexo 3.2. Informe diario de actividades reporte de técnico.

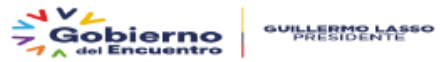

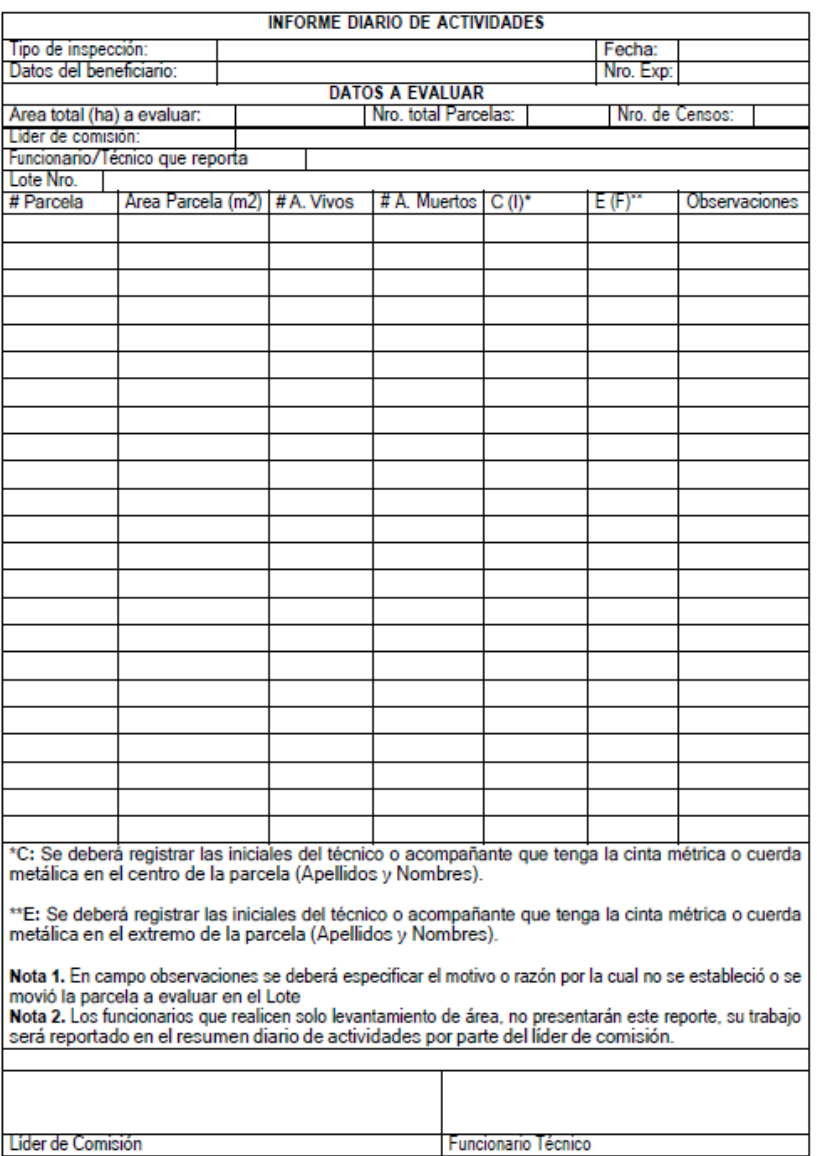

Ministerio de Agricultura y Ganadería Ministerio de Agricultura y Ganader<br>Dirección: Av. Eloy Alfaro y Av. Amazonas<br>Código postal: 170516 / Quito-Ecuador.<br>Teléfono: +593-2 3960 100<br>www.agricultura.gob.ec

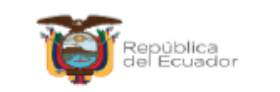

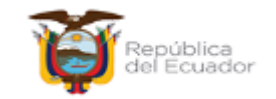

Ministerio de Agricultura y Ganadería

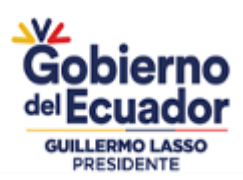

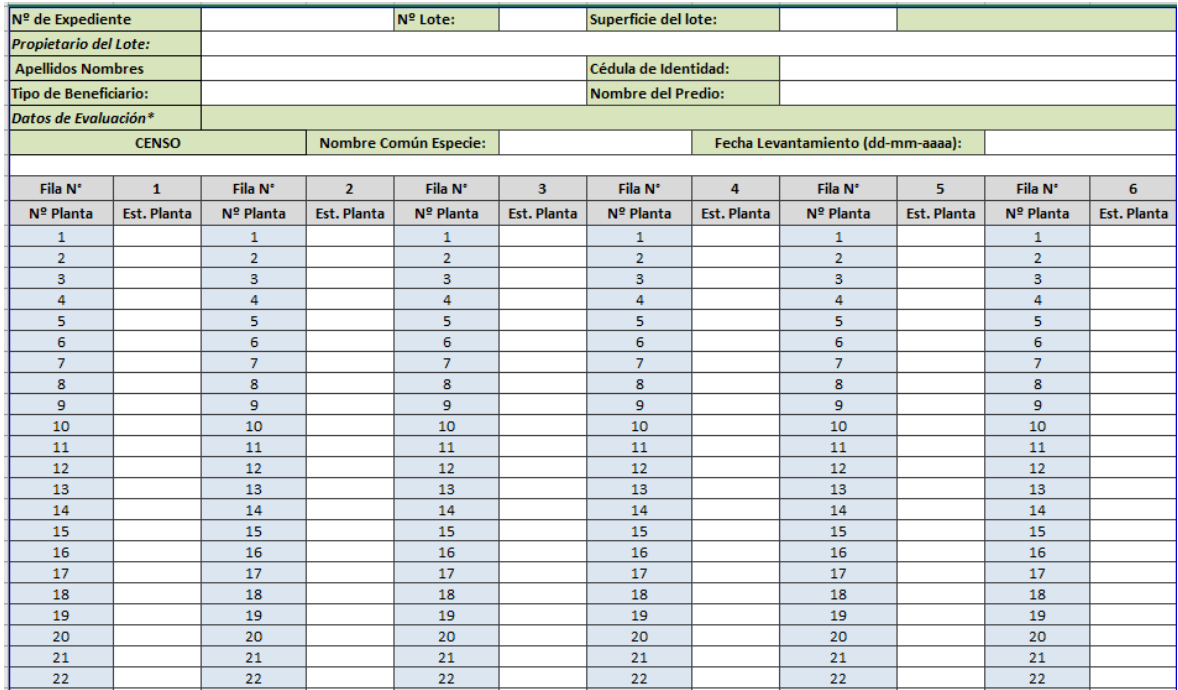

Anexo 4. Matriz de cálculo de sobrevivencia.

ANEXO 5. - PROCEDIMIENTO PARA CARGAR LA INFORMACIÓN EN EL EQUIPO GPS.

Paso 1. Guardar en una carpeta independiente la información de parcelas de muestreo o puntos teóricos y la del área a evaluar.

| SHP<br>$\equiv$                      |                                                                                             |                                                                                                    |                                                                       |                                                                           |
|--------------------------------------|---------------------------------------------------------------------------------------------|----------------------------------------------------------------------------------------------------|-----------------------------------------------------------------------|---------------------------------------------------------------------------|
| Archivo<br>Inicio                    | Compartir<br>Vista                                                                          |                                                                                                    |                                                                       |                                                                           |
| Copiar<br>Anclar al<br>Acceso rápido | Cortar<br>Will Copiar ruta de acceso<br>Pegar<br>नि<br>Pegar acceso directo<br>Portapapeles | — h<br>Eliminar Cambiar<br>Mover<br>Copiar<br>$\overline{\phantom{a}}$<br>nombre<br>$a -$<br>$\overline{a}$<br>$\sim$<br>Organizar | Nuevo elemento -<br>ギョ<br>Fácil acceso +<br>Nueva<br>carpeta<br>Nuevo | <b>E.</b> Ab<br>A Mo<br>Propiedades<br><b>C</b> <sub>D</sub> His<br>Abrir |
|                                      | Este equipo > KYRIOS (F:) >                                                                 | 3. PROYECTOS > FORESTAL > 0. BASE LEGAL > 1. FORESTAL >                                                                            |                                                                       | 1. INGRESO $\rightarrow$ SHP                                              |
| Acceso rápido                        | ∼<br>Nombre                                                                                 | Fecha de modificación                                                                                                    | Tipo                                                                  | Tamaño                                                                    |
| 雪<br>Documentos                      | Lote 001.cpg<br>$\overrightarrow{r}$                                                        | 31/5/2022 9:13                                                                                                    | <b>Archivo CPG</b>                                                    | $1$ KB                                                                    |
|                                      | Lote 001.dbf                                                                                | 31/5/2022 9:13                                                                                                    | <b>Archivo DBF</b>                                                    | $1$ KB                                                                    |
| Descargas                            | $\overline{\phantom{a}}$<br>Lote 001.prj                                                    | 31/5/2022 9:09                                                                                                    | Archivo PRJ                                                           | 1 KB                                                                      |
| i Imágenes                           | $\overrightarrow{r}$<br>Lote 001.sbn                                                        | 31/5/2022 9:09                                                                                                    | <b>Archivo SBN</b>                                                    | $1$ KB                                                                    |
| 1. INGRESO                           | Lote 001.sbx                                                                                | 31/5/2022 9:09                                                                                                    | <b>Archivo SBX</b>                                                    | $1$ KB                                                                    |
| <b>GPS</b>                           | Lote 001.shp                                                                                | 31/5/2022 9:13                                                                                                    | Archivo SHP                                                           | 1 KB                                                                      |
| pdf                                  | $\equiv$<br>Lote 001.shp                                                                    | 31/5/2022 9:13                                                                                                    | Documento XMI                                                         | $7K$ B                                                                    |
| <b>SHP</b>                           | Lote 001.shx                                                                                | 31/5/2022 9:13                                                                                                    | <b>Archivo SHX</b>                                                    | $1$ KB                                                                    |
|                                      | Parcelas L001.cpg                                                                           | 31/5/2022 9:09                                                                                                    | Archivo CPG                                                           | $1$ KB                                                                    |
| OneDrive                             | Parcelas_L001.dbf                                                                           | 31/5/2022 9:12                                                                                                    | <b>Archivo DBE</b>                                                    | 9 <sub>K</sub> R                                                          |
| Este equipo                          | Parcelas L001.pri                                                                           | 31/5/2022 9:09                                                                                                    | <b>Archivo PRJ</b>                                                    | $1$ KB                                                                    |
| ᆂ<br><b>Descargas</b>                | Parcelas L001.sbn                                                                           | 31/5/2022 9:09                                                                                                    | <b>Archivo SBN</b>                                                    | $1$ KB                                                                    |
|                                      | Parcelas L001.sbx                                                                           | 31/5/2022 9:09                                                                                                    | Archivo SBX                                                           | $1$ KB                                                                    |
| 兽<br><b>Documentos</b>               | Parcelas_L001.shp                                                                           | 31/5/2022 9:09                                                                                                    | <b>Archivo SHP</b>                                                    | 1 KB                                                                      |
| Escritorio                           | Parcelas L001.shp                                                                           | 31/5/2022 9:09                                                                                                    | Documento XML                                                         | $1$ KB                                                                    |
| $\equiv$ Imágenes                    | Parcelas L001.shx                                                                           | 31/5/2022 9:09                                                                                                    | Archivo SHX                                                           | $1 K$ B                                                                   |
| <b>N</b> Música                      |                                                                                             |                                                                                                    |                                                                       |                                                                           |

<span id="page-45-0"></span>*Ilustración 21. Carpeta de archivos shapefile (\*shp) del área a evaluar.*

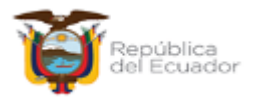

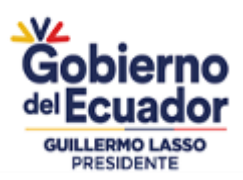

**Paso 2.** Una vez generada la información cartográfica, en el software DNRGPS leer la información de parcelas de muestreo o puntos teóricos y la del área a evaluar, siguiendo los siguientes pasos. Abrir el aplicativo y desde la opción <File>;<Load From>;<File>; buscamos la carpeta de origen donde se guardó la información tipo shapefile (\*shp).

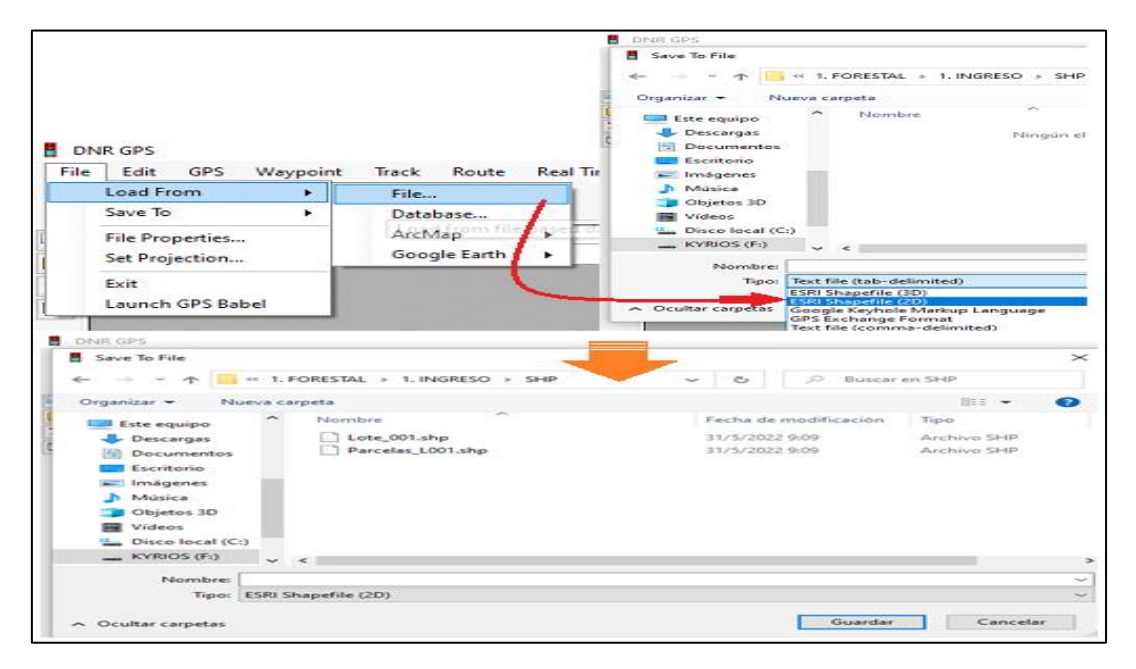

<span id="page-46-0"></span>*Ilustración 22. Proceso para cargar información desde archivos shapefile (\*shp) en el software DNRGPS.*

Una vez localizada la información shapefile (\*shp) con el software DNRGPS, solicitará un identificativo de los vectores poligonales (lotes) que vendrían hacer en este caso el o las áreas a evaluar; para el caso de parcelas igual se requiere un identificativo que solicitara el programa en otro proceso (número de parcelas). Para seleccionar el identificativo, si su propuesta o expediente cuenta con varios lotes, el archivo shapefile (\*shp) deberá contener en cada celda o vector su lote, con la finalidad de identificarla en el GPS, ver la *ilustración 23.*

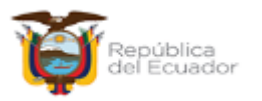

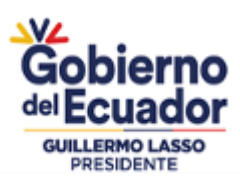

|                         | <b>DNR GPS</b>                     |                                                           |        |   |          |
|-------------------------|------------------------------------|-----------------------------------------------------------|--------|---|----------|
|                         |                                    | File Edit GPS Waypoint Track Route Real                   |        |   |          |
|                         |                                    | <b>Select TIDENT Field</b>                                |        | ⊐ | $\times$ |
|                         | <b><i>Annual International</i></b> | Select the field containing the TIDENT (Track Name) value |        |   |          |
|                         | Name                               |                                                           |        |   |          |
|                         |                                    |                                                           |        |   |          |
| $\overline{\mathbf{X}}$ |                                    |                                                           |        |   |          |
|                         |                                    |                                                           |        |   |          |
|                         |                                    |                                                           |        |   |          |
|                         |                                    |                                                           |        |   |          |
|                         |                                    |                                                           |        |   |          |
|                         |                                    |                                                           |        |   |          |
|                         |                                    | OK                                                        | Cancel |   |          |
|                         |                                    |                                                           |        |   |          |

<span id="page-47-0"></span>*Ilustración 23. Proceso para cargar información desde archivos shapefile (\*shp) en el software DNRGPS.*

Paso 3. Una vez organizada la información se deberá guardar en formato compatible para el equipo receptor GPS, para el caso se usará el tipo de archivo GPX o (GPS Exchange Format), para ello realizaremos el siguiente proceso.

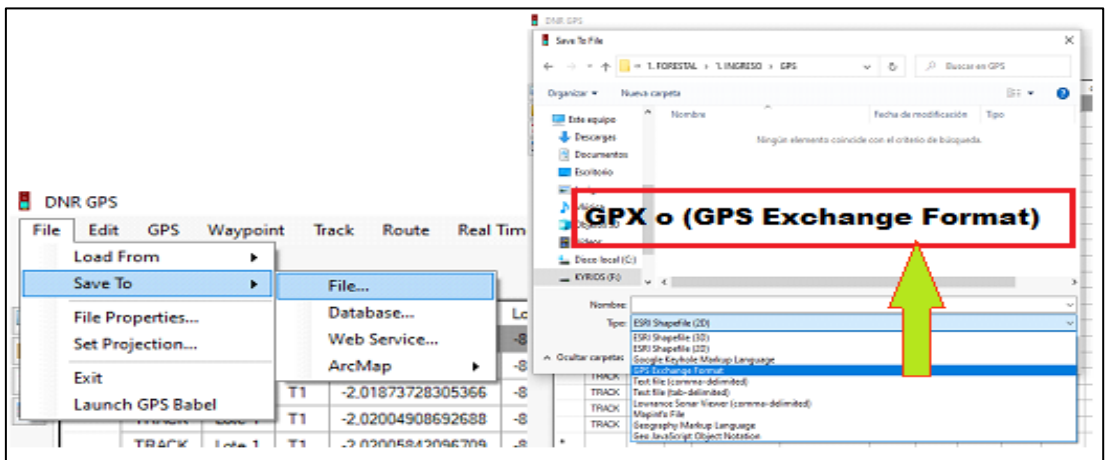

<span id="page-47-1"></span>*Ilustración 24. Proceso para guardar información desde archivos shapefile (\*shp) a archivo GPX o (GPS Exchange Format), en el software DNRGPS.*

Al guardar la información posterior a aceptar el tipo de archivo se mostrará la siguiente ventana, para polígono seleccionaremos tracks y para puntos pincharemos la opción Waypoints, este tipo de formato nos facilitará de lectura en el equipo GPS.

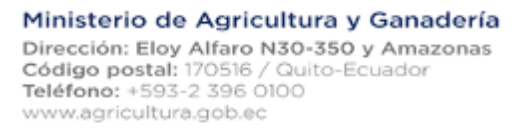

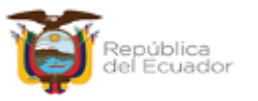

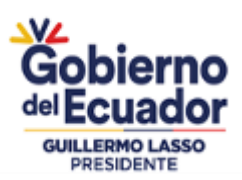

| <b>PARA POLÍGONOS</b><br>17<br>False False                                               |   |                 | <b>PARA PUNTOS</b>                                            |
|------------------------------------------------------------------------------------------|---|-----------------|---------------------------------------------------------------|
| 21<br>Save to Shape/GPS Types                                                            | α | ×               | $\times$<br>Save to Shape/GPS Types<br>ы<br>п                 |
| 19<br>]2<br>]8<br>GPS Types:<br>Waypoints<br>17<br><b>□</b> Tracks<br>36<br>36<br>Routes |   |                 | GPS Types:<br><b>Ø</b> Waypoints<br><b>T</b> Tracks<br>Routes |
| <b>X</b><br>OK<br>Cancel<br>15                                                           |   | <b>Colorado</b> | Cancel<br>OK                                                  |

<span id="page-48-0"></span>*Ilustración 25. Formato de selección previo a guardar la información para el GPS en el software DNRGPS.*

Una vez guardada la información de los archivos en una carpeta independiente conectar el GPS a su navegador y en la carpeta GARMIN localizar la carpeta GPX y dentro de ella guardar los archivos generados.

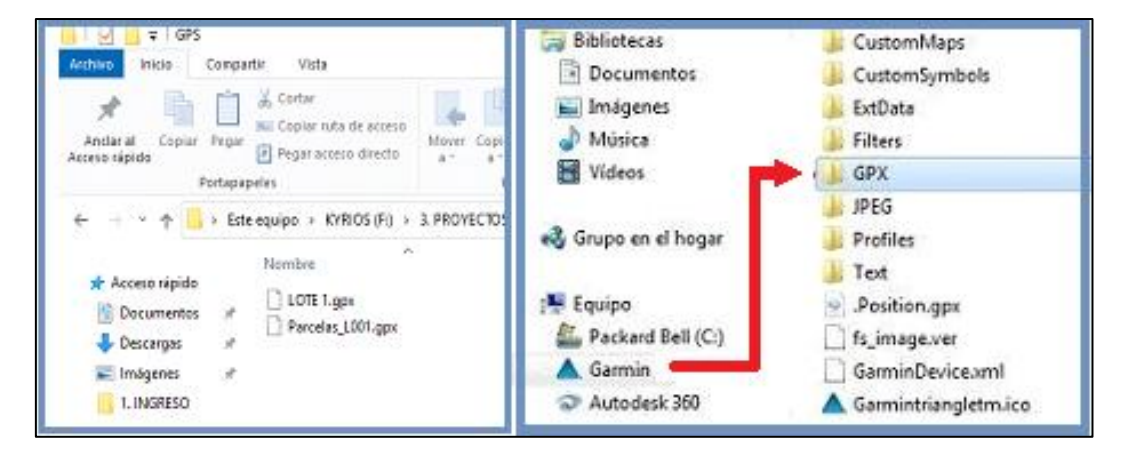

*Ilustración 26. Procedimiento para guardar información en el GPS.*

#### <span id="page-48-1"></span>ANEXO 6.- PROCEDIMIENTO PARA ELABORACIÓN Y DISTRIBUCIÓN DE PARCELAS DE MUESTREO.

1. Ubicación de las parcelas circulares temporales de muestreo en software de sistema de información geográfica.

La ubicación de las parcelas se predefinirá en gabinete antes de efectuar la evaluación en el campo, además dependerá de la forma del lote a evaluar.

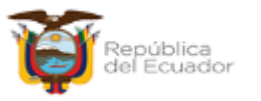

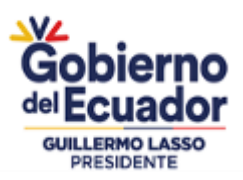

#### 2. Terrenos que configuran una forma ancha.

Se establecerán parcelas temporales, en las cuales se tomará como centro el árbol más próximo al punto de coordenada UTM, con el propósito de determinar con precisión el número de plantas vivas que se contabilizarán en cada parcela.

Para garantizar la distribución sistemática de las parcelas en toda el área de la plantación, se empleará un programa especializado en SIG, en el cual la información shapefile (de datos y vectores) entregada por el beneficiario será analizada por el técnico o especialista SIG y el proceso a seguir es el siguiente:

Se determina la superficie neta reforestada del archivo shapefile (de datos y vectores) entregado por el beneficiario.

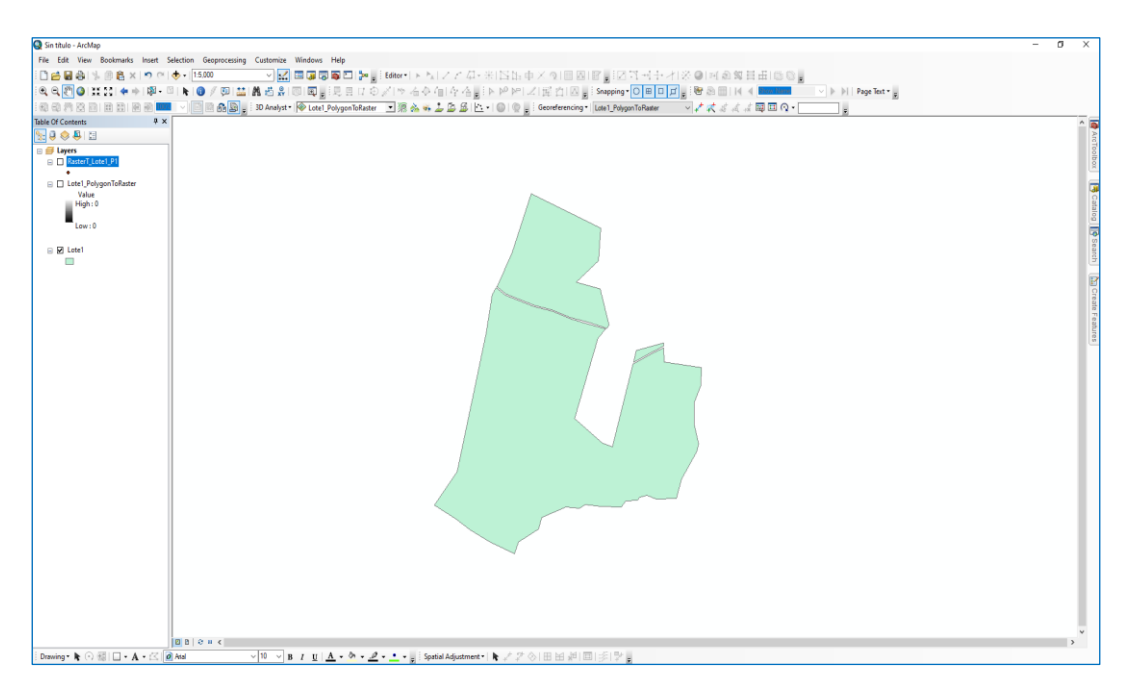

*Ilustración 27. Presentación de archivo de datos y vectores.*

<span id="page-49-0"></span>Una vez determinada la superficie neta plantada (ha) y el número de parcelas, conforme lo establece la tabla 1 del manual de procedimientos para la evaluación de sobrevivencia y mantenimiento.

Definido el número de parcelas a instalar, en el programa de SIG se procederá a convertir el archivo shapefile (de datos y vectores) a ráster, realizando el siguiente procedimiento:

Luego de haber realizado el proceso anterior, aparecerá una nueva ventana en la cual se adjuntará el polígono que será transformado a ráster; y en el que se debe considerar lo siguiente:

- Input Features (Nombre del polígono).

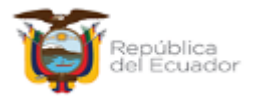

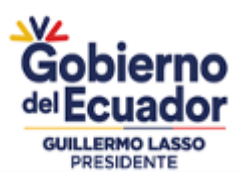

*- Cellsize (Optional).* En esta celda se debe incluir la distancia entre parcelas, que fue calculada en el literal b del presente numeral (ej. 120 m). Luego se presionará OK, automáticamente presentará el archivo ráster.

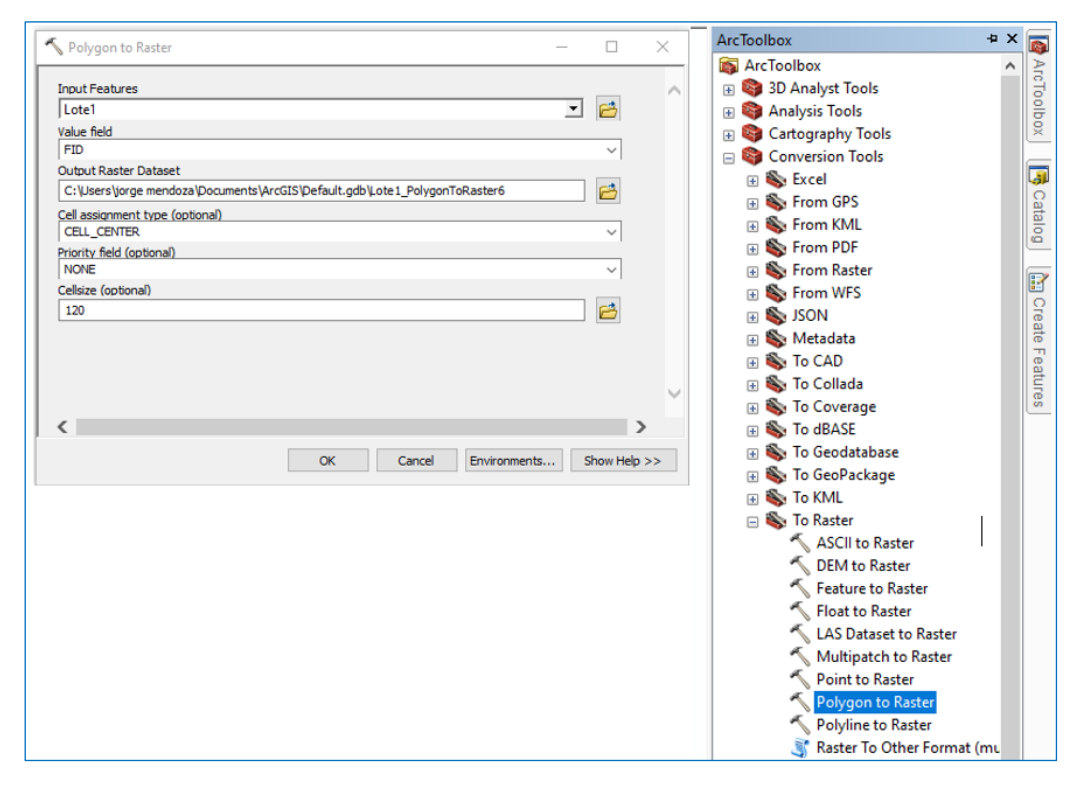

*Ilustración 28. Presentación de ventana para convertir archivo a ráster*

<span id="page-50-0"></span>En el archivo ráster se determina el punto centroide del cuadrante o pixel que corresponderá al centro de la parcela de muestreo.

Se convierte el archivo ráster en archivo de puntos/shapefile y automáticamente el programa ubicará el punto centroide del cuadrante o pixel del archivo ráster, para lo cual se deben seguir los siguientes pasos:

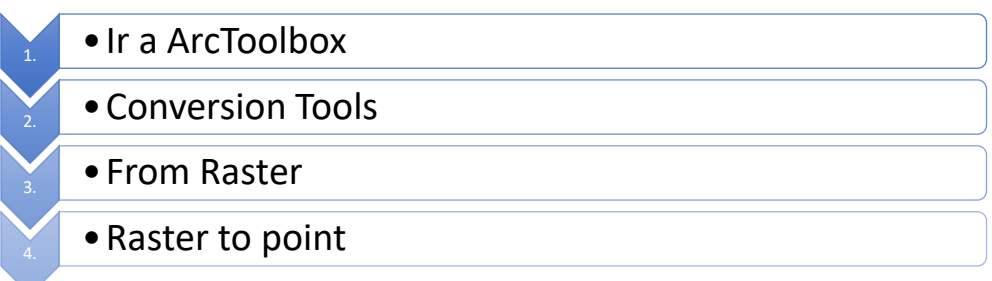

**Figura 1.** Conversión de archivo ráster a archivo de puntos shapefile.

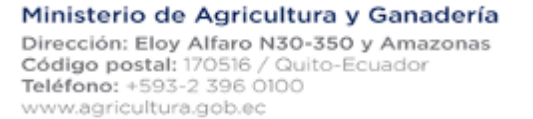

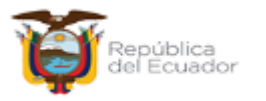

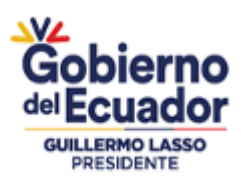

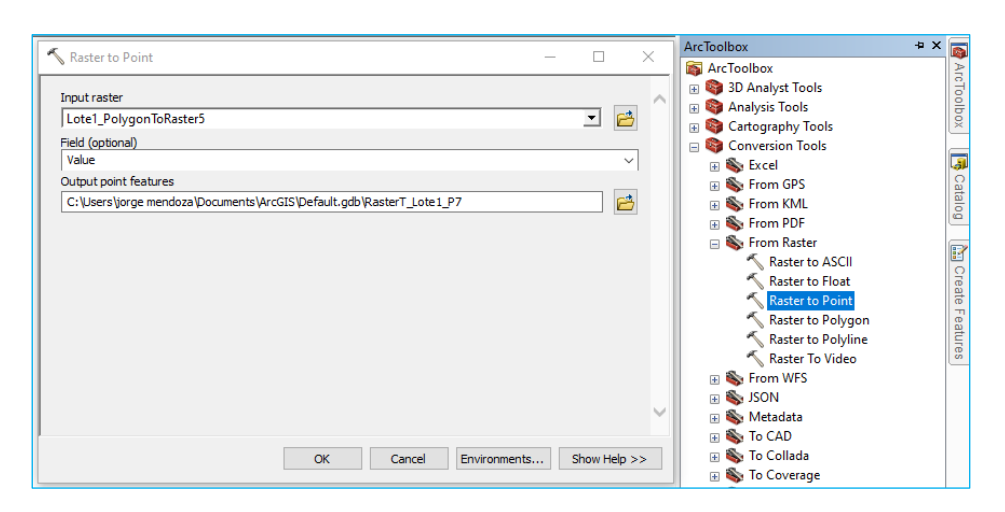

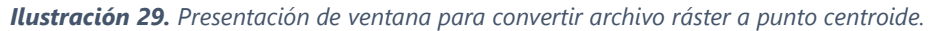

<span id="page-51-0"></span>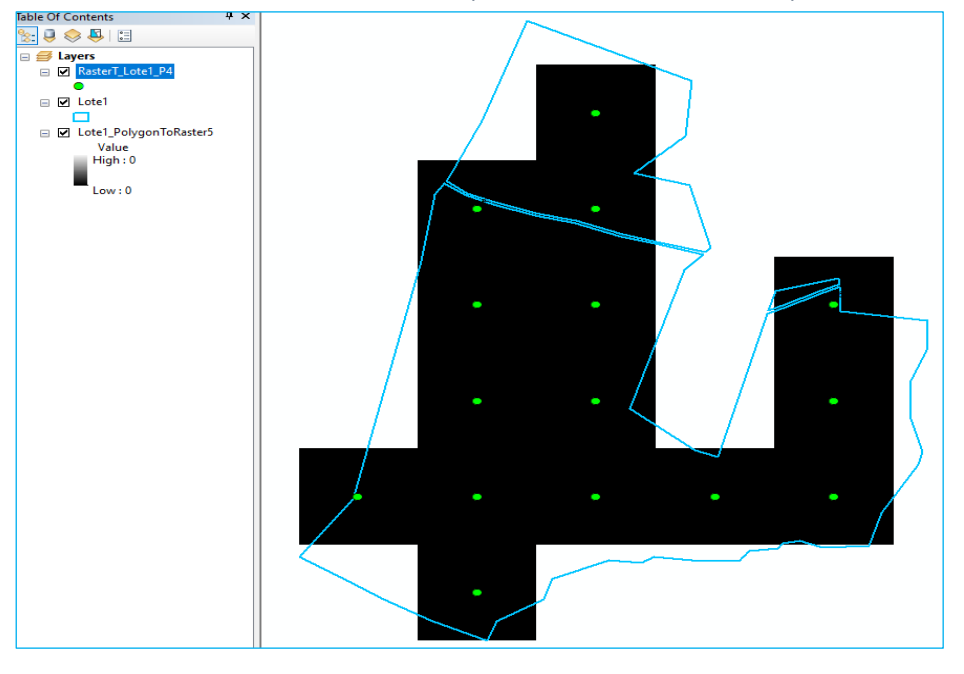

*Ilustración 30. Ejemplo de archivo shapefile (datos y vectores) (Point centroide).*

<span id="page-51-1"></span>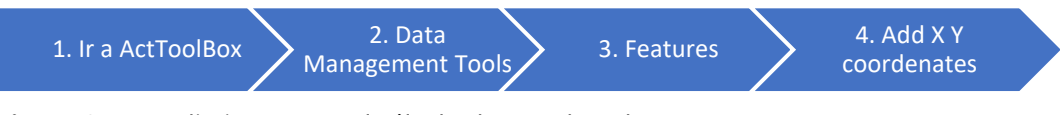

**Figura 2.** Procedimiento para el cálculo de coordenadas UTM

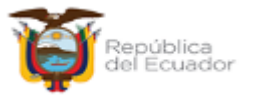

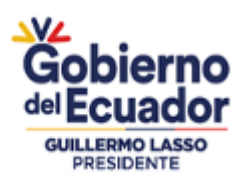

### PROYECTO "DINAMIZACION DEL SECTOR FORESTAL PRODUCTIVO SOSTENIBLE"

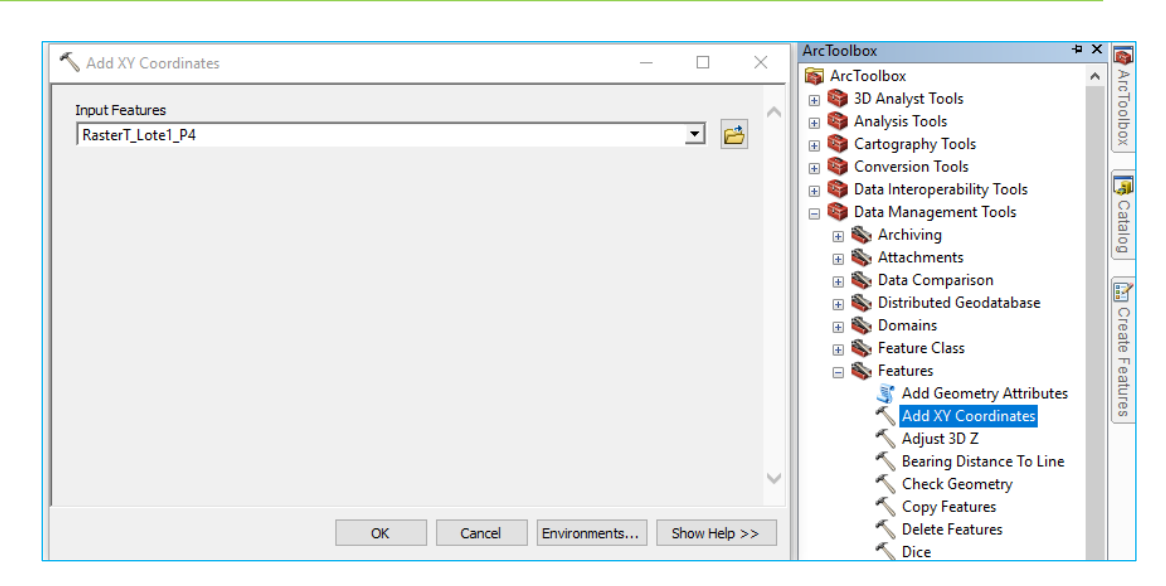

<span id="page-52-0"></span>*Ilustración 31. Presentación de ventana de cálculo para agregar coordenadas UTM para centroide.*

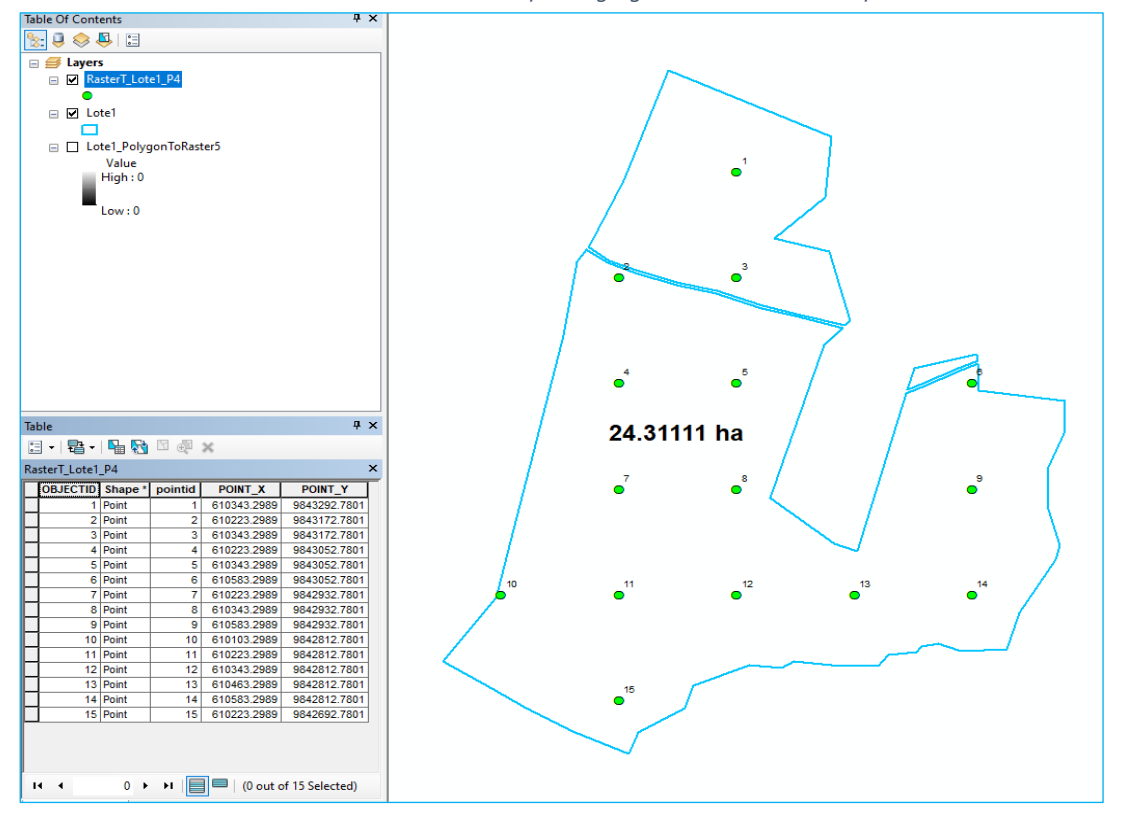

<span id="page-52-1"></span>*Ilustración 32. Distribución de parcelas en la plantación con coordenadas.*

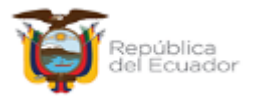

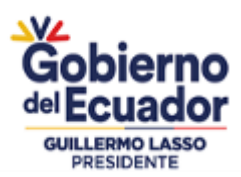

### ANEXO 7.- PROCEDIMIENTO PARA ELABORACIÓN Y DISTRIBUCIÓN DE PARCELAS DE MUESTREO.

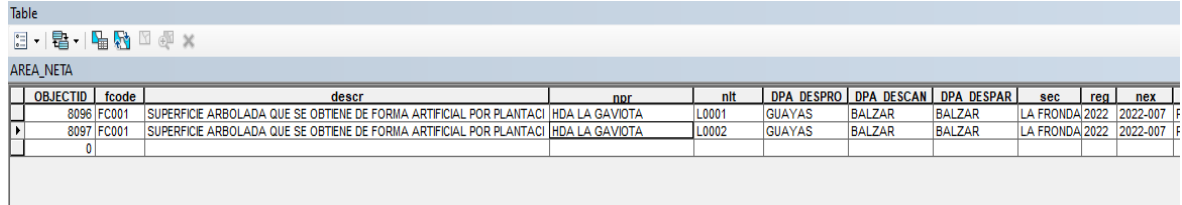

Ministerio de Agricultura y Ganadería

Pirección: Eloy Alfaro N30-350 y Amazonas<br>Código postal: 170516 / Quito-Ecuador<br>Teléfono: +593-2 396 0100<br>www.agricultura.gob.ec

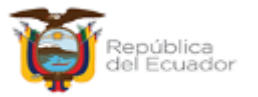